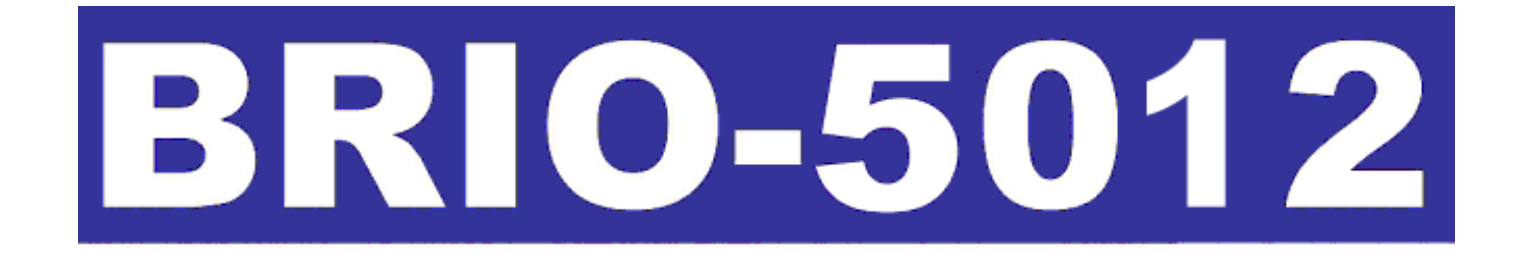

## **ЭЛЕКТРОННЫЙ КАССОВЫЙ АППАРАТ**

## **Руководство пользователя**

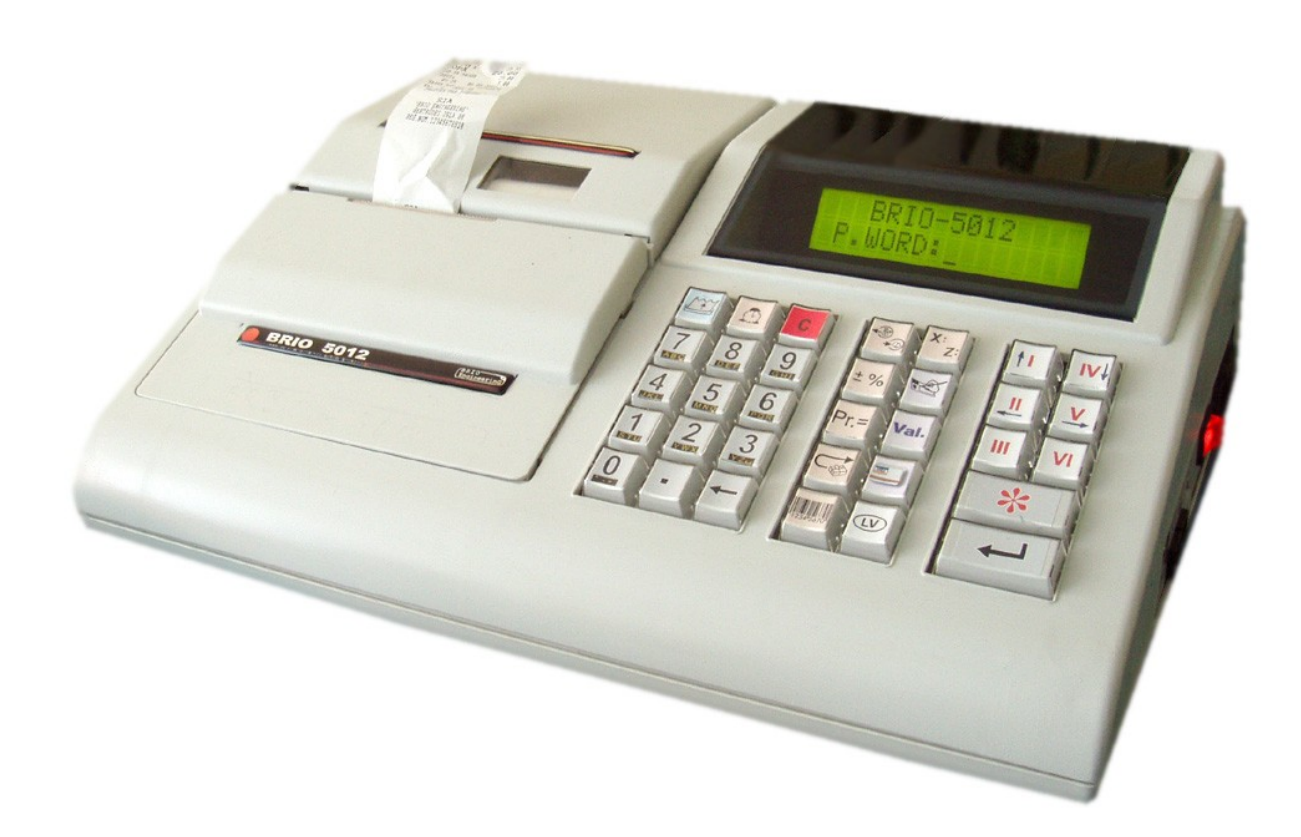

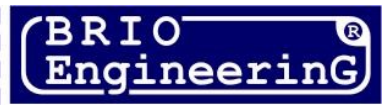

**Олег Халатов Электронный кассовый аппарат BRIO-5012 Руководство пользователя. - BRIO EngineerinG, 2005, V 1.0 ст.47 - РИГА, ЛАТВИЯ** 

CE

**Электронный кассовый аппарат, BRIO-5012 принадлежит к новому поколению интеллектуальных кассовых аппаратов фирмы BRIO EngineerinG и предназначен для использования в торговых предприятиях разного профиля.** 

**Данная модель кассового аппарата не требует для своей работы наличия компьютера. Программирование осуществляются с клавиатуры.** 

**Кассовый аппарат имеет встроенный интерфейс, который позволяет ему, совместно с банковскими терминалами производить оплату покупок с помощь магнитных, или чиповых карточек (VISA, MASTER CARD и т.д.).** 

## **Что собой представляет BRIO-5012?**

- \* Двустрочный дисплей с подсветкой.
- \* Быстрый, двухстанционный термопринтер для печати чеков
- \* Широкий спектр интерфейсов для подключения дополнительного торгового оборудования
	- Интерфейс для связи с банковским терминалом кредитных/дебитных карточек
	- Интерфейс для управления денежным ящиком
	- Интерфейс для подключения сканнеров штрих-кода
	- Интерфейс для подключения считывателя магнитных карточек (опция)
- \* Дружественный и интуитивно понятный интерфейс пользователя
- \* Различные варианты продаж товаров.
- \* Ведение контрольной ленты продаж
- \* Ведение протокола продаж по кредитным карточкам
- \* Внутренняя база данных на 999 кодов товаров.
- \* Ведение статистики по суммам и количеству проданных товаров.
- \* Распечатка отчетов о продажах товаров.
- \* Смешанный вид оплаты товаров
- \* Возможность оплаты валютой
- \* Безналичная оплата
- \* Регистрация кассиров
- \* Полное программирование параметров с клавиатуры
- \* Встроенная система диагностики ошибок
- \* Поддержка работы с банковскими терминалами для использования магнитных, или чиповых карточек.

Данное руководство содержит описание и порядок работы с **кассовым аппаратом BRIO-5012.** Производитель оставляет за собой право вносить любые изменения в конструкцию кассового аппарата, не приводящие к ухудшению потребительских свойств.

**BRIO EngineerinG 2005. Авторские права защищены. BRIO EngineerinG, BRIO, логотип BRIO EngineerinG, ShoppinG , BRIO-5012 , являются зарегистрированными торговыми марками фирмы SIA «ZRF BRIO».**

Оглавление

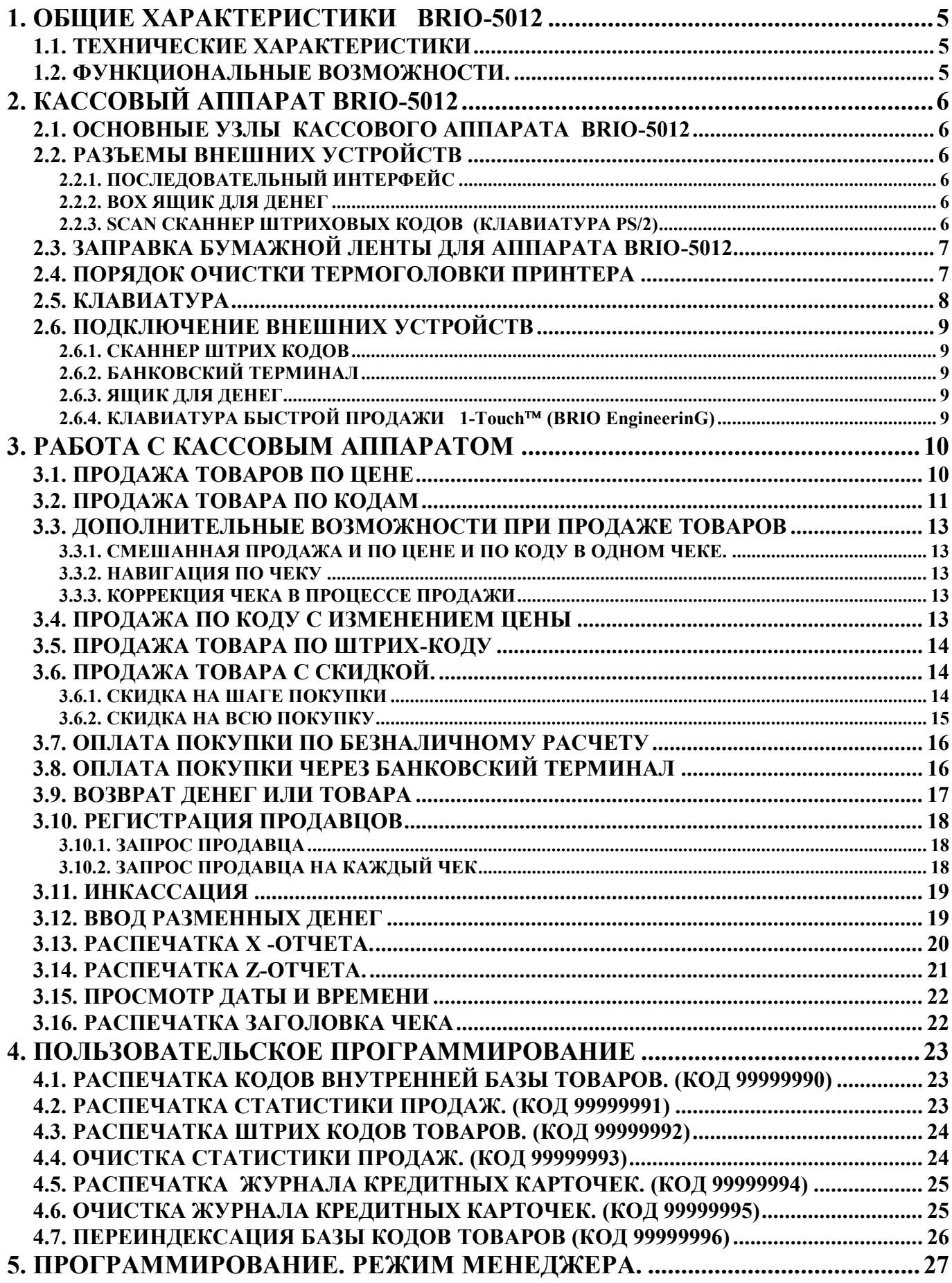

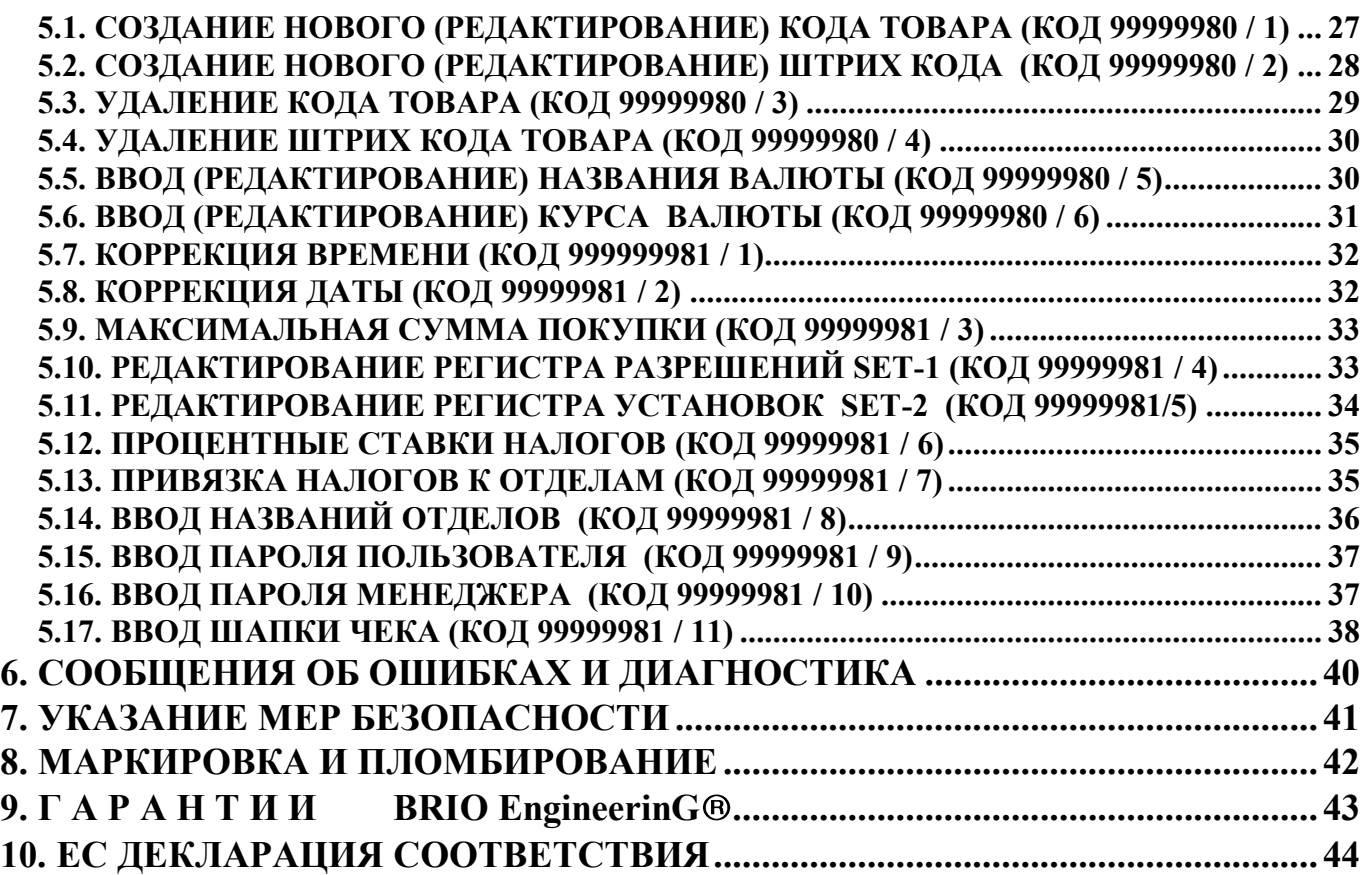

## <span id="page-4-0"></span>**1. ОБЩИЕ ХАРАКТЕРИСТИКИ BRIO-5012**

## <span id="page-4-1"></span>**1.1. ТЕХНИЧЕСКИЕ ХАРАКТЕРИСТИКИ**

**15 символов** названий товаров и отделов **8 цифр** цены товара, количества товаров и суммы **6 отделов** со свободным распределением **4 видов налогов**. К каждому из отделов привязывается один из налогов. Скоростной двустанционный термопринтер Матричный **40 символьный** двустрочный жидкокристаллический дисплей с подсветкой. Энергонезависимая память для хранения счетчиков: Работа от сети **AC 110-235V (15 VA max.)** Интерфейс RS-232 Интерфейс PS/2 для связи со сканнером ШТРИХ КОДОВ Возможность установки считывателя магнитных карточек Интерфейс BOX для управления денежным ящиком Максимальные габаритные размеры 360 мм. \* 290 мм. \* 120 мм. Вес 2 кг. Климатическое исполнение: для внутренних помещений **( +5 С / +50 С.)**

### <span id="page-4-2"></span>**1.2. ФУНКЦИОНАЛЬНЫЕ ВОЗМОЖНОСТИ.**

Продажа товаров по цене, без использования кодов Продажа товара по коду Продажа товара и по коду и по цене в одной покупке Продаж товаров по штрих коду (количество штрих-кодов, соответствующих одному коду не ограничено) Ввод штрих кода с клавиатуры, без использования сканнера Продажа товара по коду с изменением цены Продажа товара со скидкой. Различные варианты скидок. Оплата товаров по безналичному расчету. Оплата товаров по кредитным карточкам. Смешанный вид оплаты товара (Наличная и безналичная оплата) Оплата покупок в валюте Возврат денег и товара. Ведение статистики продаж товаров. Распечатка различных отчетов по статистике продаж. Распечатка Х- отчета. Распечатка Z- отчета с обнулением счетчиков за смену. Ведение контрольной ленты продаж Ведение протокола продаж по кредитным карточкам Инкассация. Инкассация в валюте Ввод разменных денег. Ввод разменных денег в валюте. Просмотр времени. Паролирование доступа к отчетам. Паролирование доступа к настройкам. Установка предельно допустимых количеств товара и сумм денег на шаг покупки Встроенная база данных на 999 кодов товаров и штрих-кодов с динамическим распределением памяти. Навигация по чеку во время продажи. Программирование режимов работы с клавиатуры. Программирование базы данных кодов с клавиатуры.

Программирования в режиме МЕНЕДЖЕРА.

## **2. КАССОВЫЙ АППАРАТ BRIO-5012**

## <span id="page-5-4"></span><span id="page-5-0"></span>**2.1. ОСНОВНЫЕ УЗЛЫ КАССОВОГО АППАРАТА BRIO-5012**

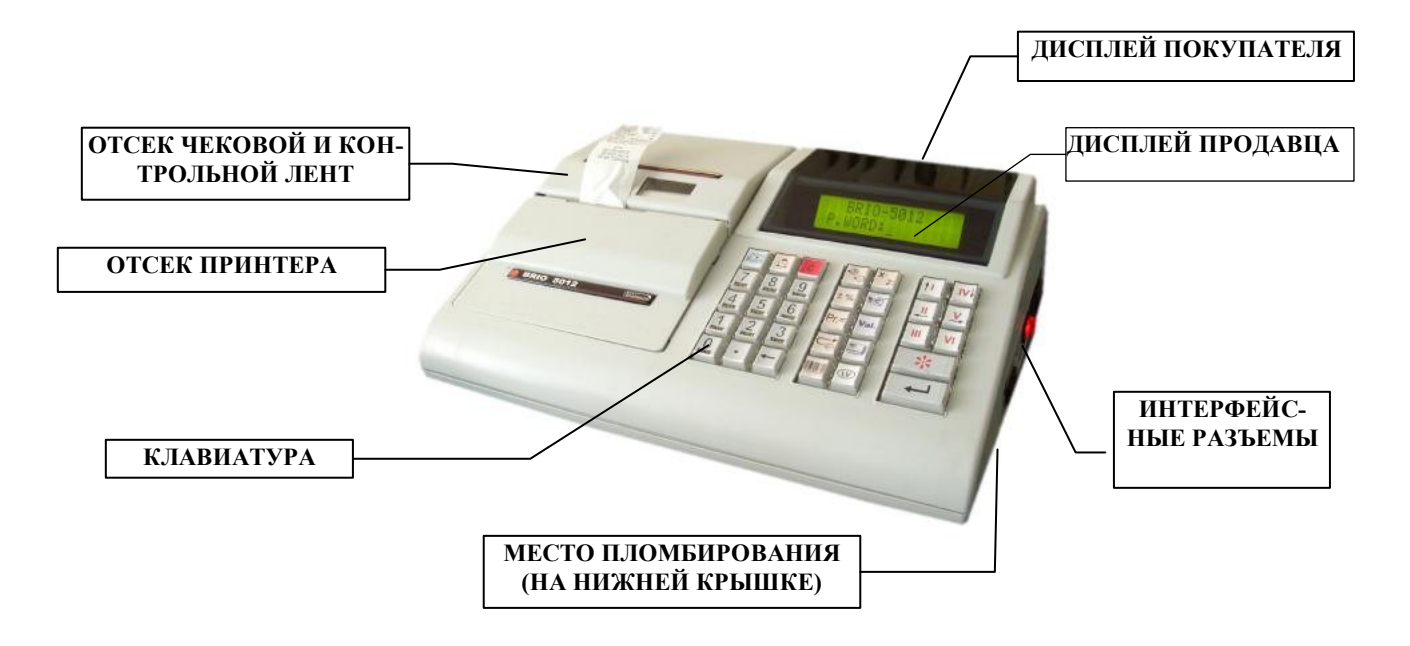

## <span id="page-5-5"></span>**2.2. РАЗЪЕМЫ ВНЕШНИХ УСТРОЙСТВ**

### **2.2.1. ПОСЛЕДОВАТЕЛЬНЫЙ ИНТЕРФЕЙС**

<span id="page-5-1"></span>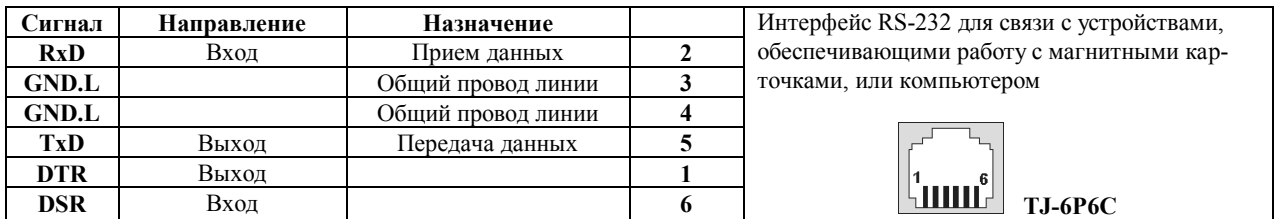

## <span id="page-5-2"></span>**2.2.2. BOX ЯЩИК ДЛЯ ДЕНЕГ**

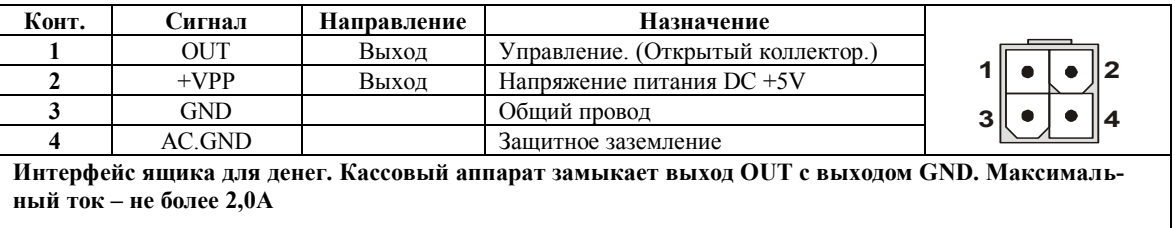

#### **2.2.3. SCAN СКАННЕР ШТРИХОВЫХ КОДОВ (КЛАВИАТУРА PS/2)**

<span id="page-5-3"></span>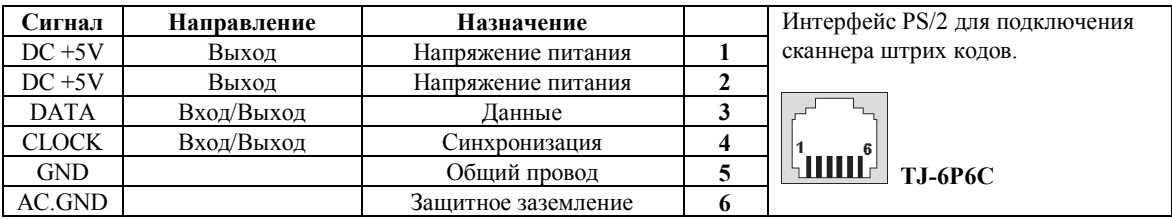

## <span id="page-6-0"></span>**2.3. ЗАПРАВКА БУМАЖНОЙ ЛЕНТЫ ДЛЯ АППАРАТА BRIO-5012**

*ВНИМАНИЕ!!! Для надежной работы кассового аппарата и получения качественных отпечатков на бумажных лентах применяйте расходные материалы, прошедшие сертификацию на фирме BRIO EngineerinG.* 

В данной модели кассового аппарата применяются ленты из термобумаги **шириной 57** и диаметром рулона **не более 60мм**

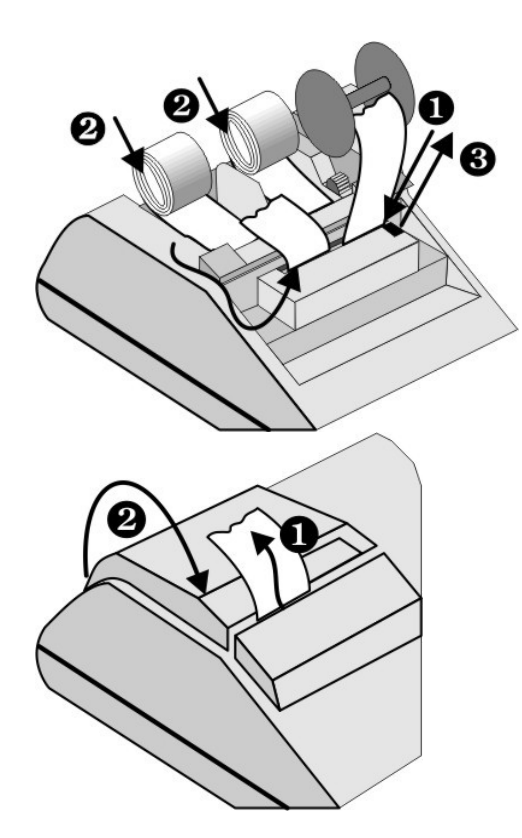

**2.** Открыть **крышку отсека** чековых лент

**1.** Открыть **крышку отсека** принтера

- **3.** Отжать от резинового валика термоголовку, для чего нажать на клавишу прижима термоголовки (1).
- **4.** Заправить ленту в приемную щель термопринтера (2)
- **5.** Прижать термоголовку к резиновому валику, для чего нажать на клавишу прижима термоголовки (3).
- **6.** Нажать несколько раз на кнопку **(ПРОГОН БУМАГИ)** (4)
- **7.** Продеть ленту в паз крышки **отсек**а **принтера** и закрыть крышку

#### **2.4. ПОРЯДОК ОЧИСТКИ ТЕРМОГОЛОВКИ ПРИНТЕРА**

<span id="page-6-1"></span>В процессе работы кассового аппарата термоголовка принтера может засориться. Это обычно проявляется в ухудшении качества печати на лентах. В этом случае необходимо очистить поверхность термоголовки от загрязнений.

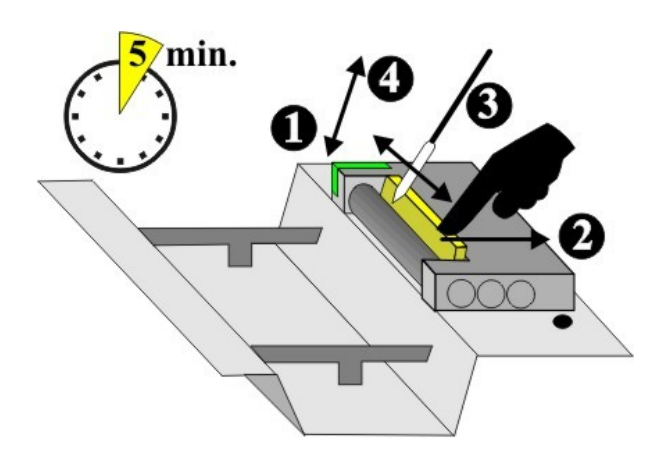

- Открыть крышку отсека принтера.
- Откинуть клавишу прижима термоголовки (1)
- Извлечь бумажные ленты из механизма принтера
- Аккуратно отжать пальцем термоголовку (2)
- Очисть термоголовку при помощи ватного тампона, смоченного в спирте (3)
- Дать термоголовке высохнуть в течении 5 минут
- Вернуть рычаг очистки термоголовки в начальное положение (4)
- Заправить принтер, как описано в параграфе 1.7

*ВНИМАНИЕ!!! Для очистки термоголовки следует применять только спирт. Категорически запрещается применять для очистки, какие либо другие составы, или растворители.*

*ВНИМАНИЕ!!! Категорически запрещается применять для очистки термоголовки какие либо механические инструменты. Любое повреждение покрытия термоголовки приведет к необратимой поломке принтера.*

## <span id="page-7-0"></span>**2.5. КЛАВИАТУРА**

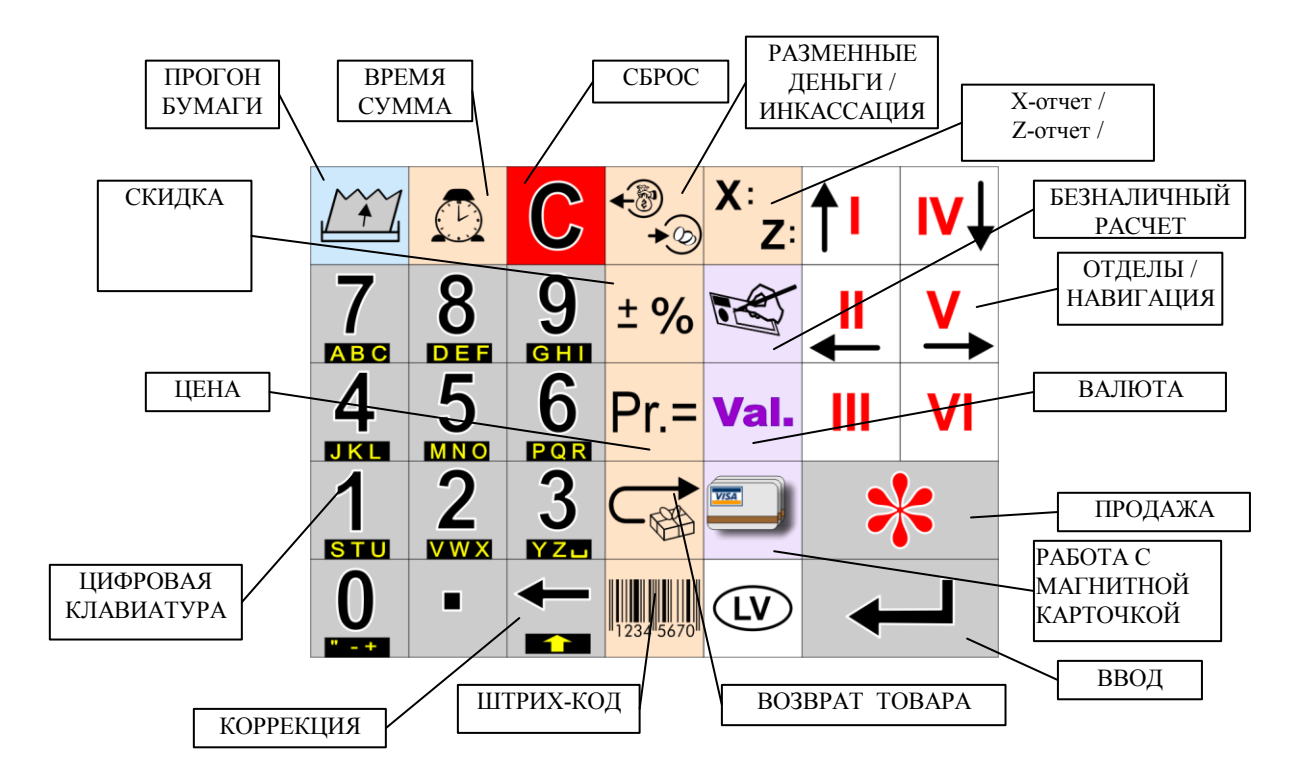

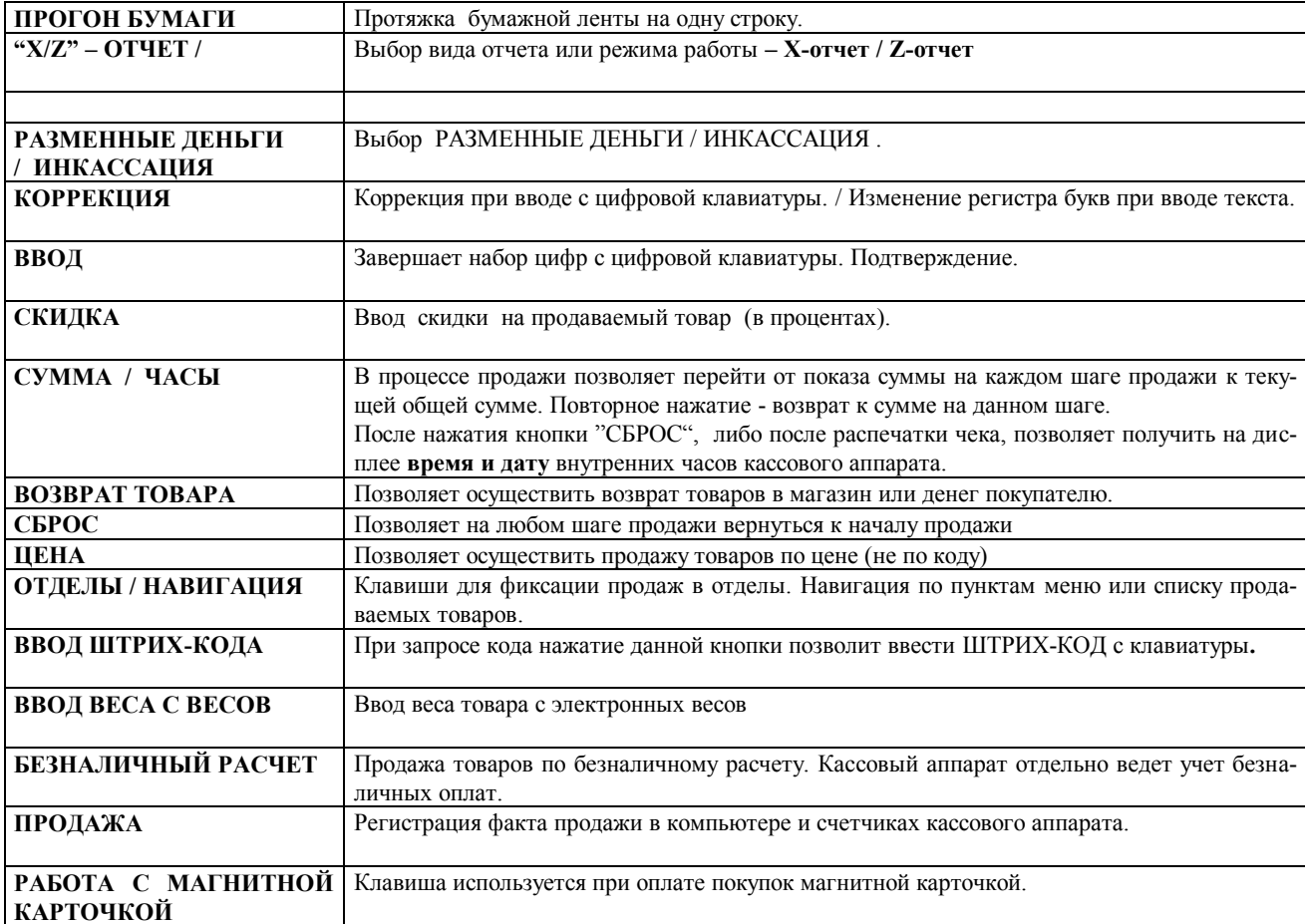

## <span id="page-8-4"></span><span id="page-8-0"></span>**2.6. ПОДКЛЮЧЕНИЕ ВНЕШНИХ УСТРОЙСТВ**

#### **2.6.1. СКАННЕР ШТРИХ КОДОВ**

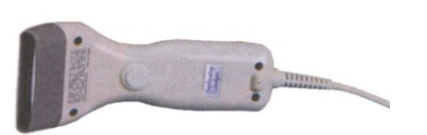

- Для считывания ШТРИХ КОДОВ следует использовать сканнеры с интерфейсом связи, имитирующим клавиатуру компьютера (AT).

## **2.6.2. БАНКОВСКИЙ ТЕРМИНАЛ**

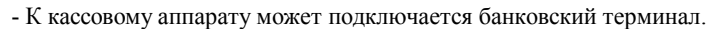

<span id="page-8-1"></span>

*ВНИМАНИЕ!!! Подключение терминала может производиться только по согласованию с BRIO EngineerinG*

#### **2.6.3. ЯЩИК ДЛЯ ДЕНЕГ**

<span id="page-8-2"></span>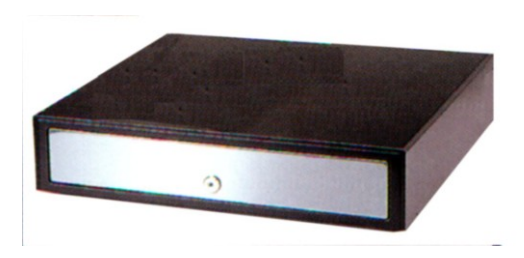

К кассовому аппарату можно подключить денежный ящик любой конструкции. Управление денежным ящиком осуществляется с выхода OUT разъема"BOX".

**Команда на открывание ящика выдается кассовым аппаратом в следующих случаях:**

- **Регистрация продажи**  $\bullet$
- **Инкассация**
- **Ввод разменных денег**
- **Возврат товара или денег**
- **Распечатка Z-отчета**

## **2.6.4. КЛАВИАТУРА БЫСТРОЙ ПРОДАЖИ 1-Touch™ (BRIO EngineerinG)**

К кассовому аппарату можно подключить клавиатуру быстрой продажи **1-Touch.** Клавиатура имитирует работу сканнера штрих-кодов и содержит **3972** кода.

- На каждой из клавиш клавиатуры можно надписать название товара или поместить его рисунок
- Продажа товара осуществляется одним нажатием на клавишу клавиатуры
- Клавиатура подключается последовательно с сканнером штрихкодов
- Возможно подключение нескольких клавиатур для увеличения количества кодов

<span id="page-8-3"></span>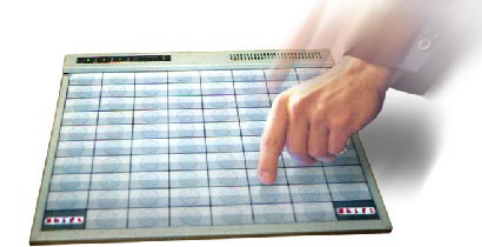

## **3. РАБОТА С КАССОВЫМ АППАРАТОМ**

#### <span id="page-9-0"></span>**3.1. ПРОДАЖА ТОВАРОВ ПО ЦЕНЕ**

<span id="page-9-1"></span>Нажать на клавишу (**СБРОС)**

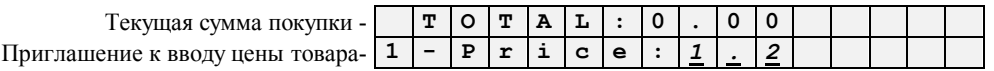

*ВНИМАНИЕ!!! В зависимости от запрограммированных параметров на экране может быть приглашение к вводу кода продаваемого товара. В этом случае следует нажать клавишу (Pr.) и перейти к запросу на ввод цены.*

Ввести сумму и нажать на клавишу **(ВВОД)**

 $H$ азвание товара и  $\Pi$ риглашение к вводу ко

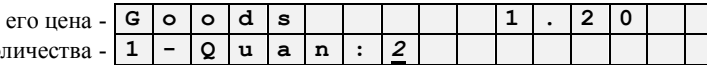

*ВНИМАНИЕ!!! Если не предполагается вводить количество товара, то можно сразу нажать клавишу соответствующего отдела, без нажатия клавиши (ВВОД)*

Ввести необходимое количество товара и нажать на клавишу (ВВОД)

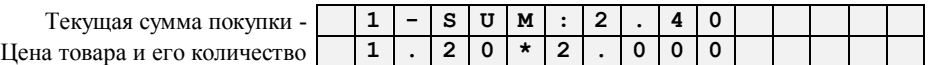

*ВНИМАНИЕ!!! Если предполагается ввести количество продаваемого товара с электронных весов, то следует нажать клавишу (ВВОД С ВЕСОВ). В этом случае кассовый аппарат запросит подключенные электронные весы о количестве взвешенного товара.* 

Нажать на клавишу необходимого отдела **(I, II.....VI).** Начинает печататься чек.  $\bullet$ 

*ВНИМАНИЕ!!! Считается, что налог уже содержится во введенных суммах. Размер налога определяется отделом. Получить информацию о текущих привязках налогов к отделам можно, распечатав X-отчет.*

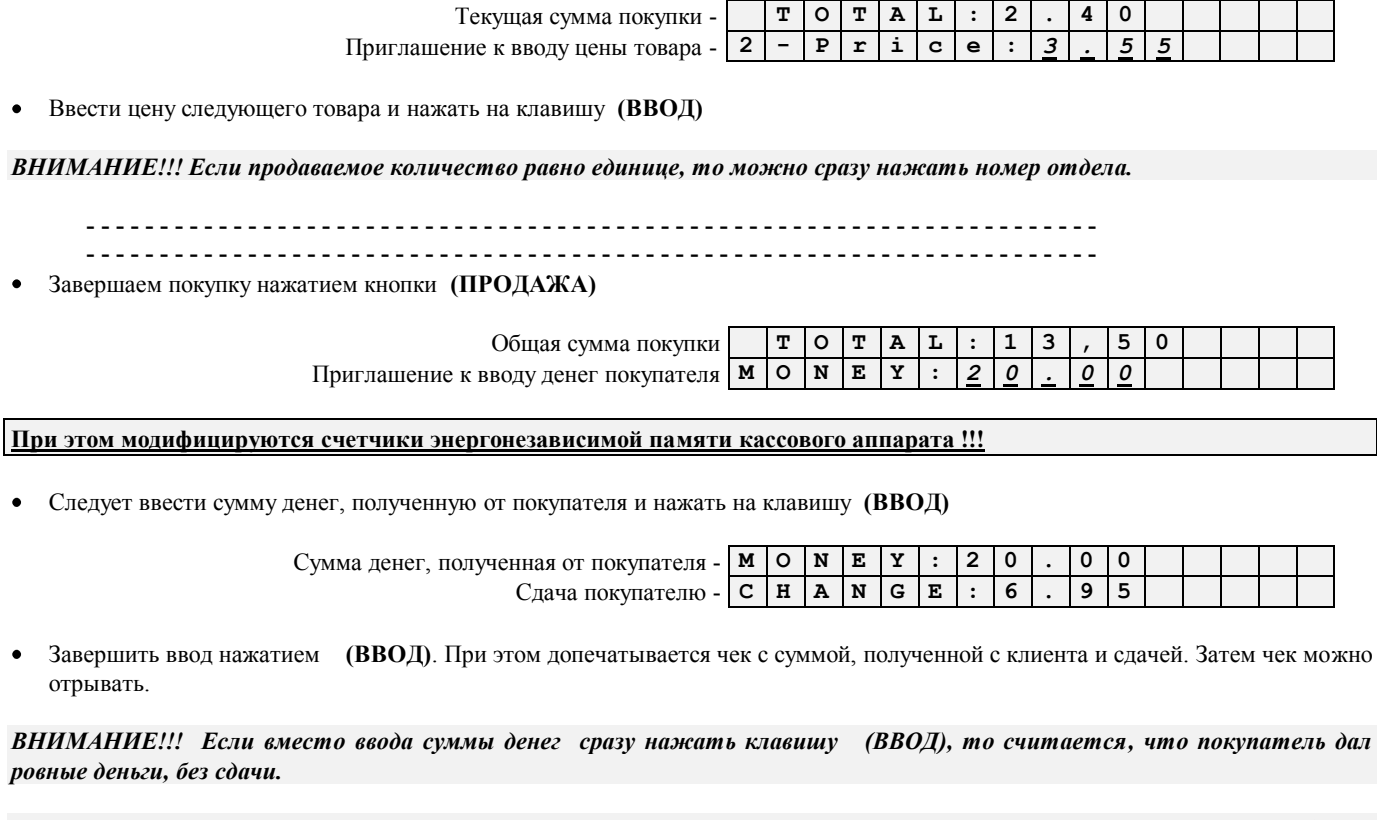

*ВНИМАНИЕ!!! Если необходимо получить копию чека, то после распечатки необходимо еще раз нажать клавишу (ПРО-ДАЖА).* 

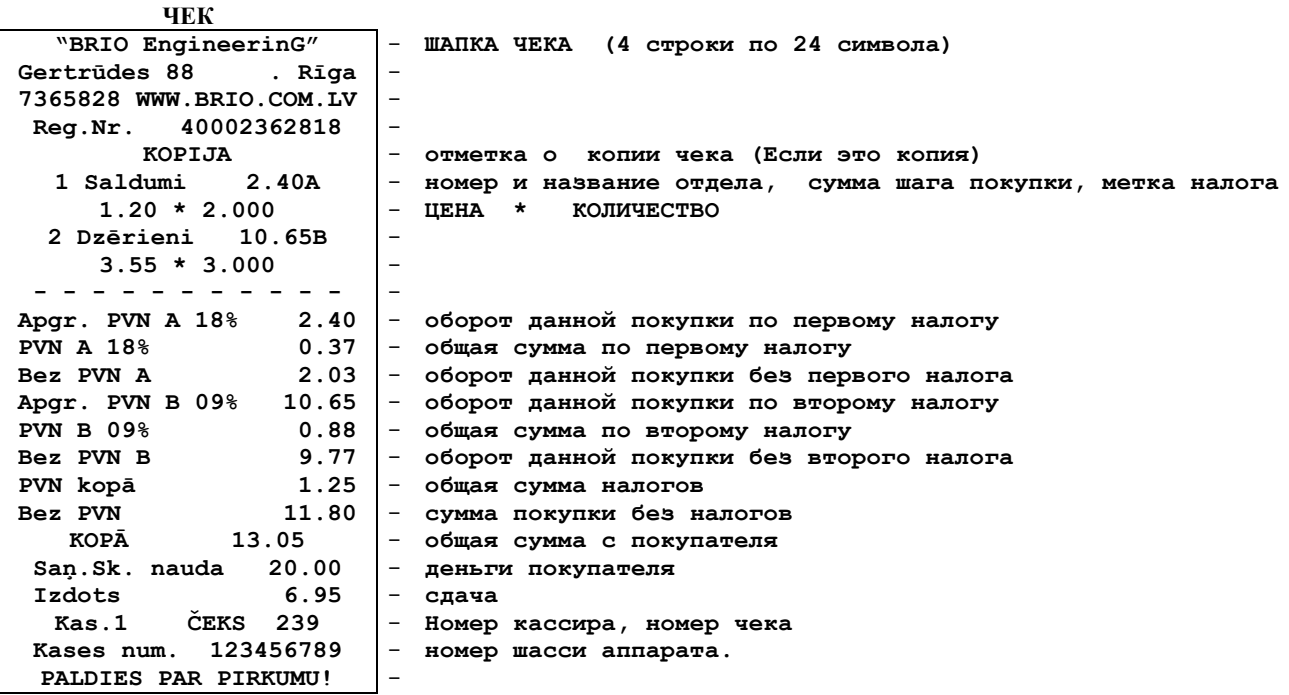

### **3.2. ПРОДАЖА ТОВАРА ПО КОДАМ**

<span id="page-10-0"></span>Нажать на клавишу (**СБРОС)**

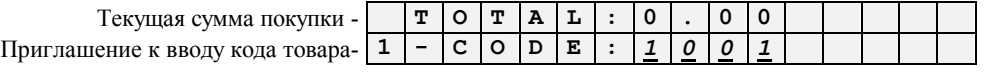

*ВНИМАНИЕ!!! В зависимости от запрограммированных параметров на экране может быть приглашение к вводу цены продаваемого товара. В этом случае следует нажать клавишу (Pr.) и перейти к запросу на ввод кода.*

Ввести код товара и нажать на клавишу **(ВВОД)**

 $\Pi$ риглашение

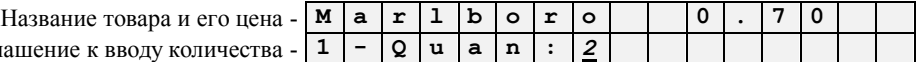

*ВНИМАНИЕ!!! Если не предполагается вводить количество товара, то можно сразу нажать клавишу соответствующего отдела, без нажатия клавиши (ВВОД)*

Ввести необходимое количество товара и нажать на клавишу (ВВОД)

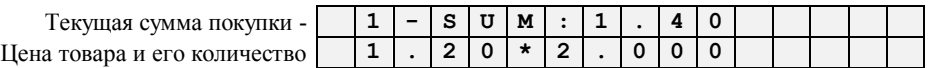

*ВНИМАНИЕ!!! Если предполагается ввести количество продаваемого товара с электронных весов, то следует нажать клавишу (ВВОД С ВЕСОВ). В этом случае кассовый аппарат запросит подключенные электронные весы о количестве взвешенного товара.* 

Нажать на клавишу необходимого отдела **(I, II.....VI).** Начинает печататься чек.

*ВНИМАНИЕ!!! Считается, что налог уже содержится во введенных суммах. Размер налога определяется отделом. Получить информацию о текущих привязках налогов к отделам можно, распечатав X-отчет.*

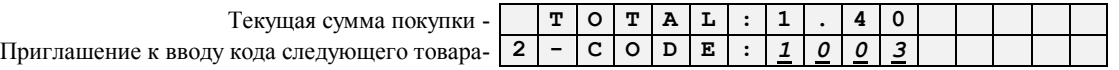

Ввести код следующего товара и нажать на клавишу **(ВВОД)**

*ВНИМАНИЕ!!! Если продаваемое количество равно единице, то можно сразу нажать номер отдела.*

**- - - - - - - - - - - - - - - - - - - - - - - - - - - - - - - - - - - - - - - - - - - - - - - - - - - - - - - - - - - - - - - - - - - - - - - - - - - - - - - - - - - - - - - - - - - - - - - - - - - - - - - - - - - - - - - - - - - - - - - - - - - - - - - - - - - - - - - - - -**

Завершаем покупку нажатием кнопки **(ПРОДАЖА)**

Общая сумма покупки **T O T A L : 1 3 , 5 0**

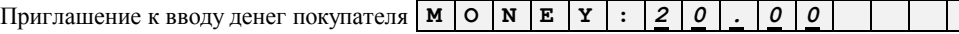

**При этом модифицируются счетчики энергонезависимой памяти кассового аппарата !!!**

Следует ввести сумму денег, полученную от покупателя и нажать на клавишу **(ВВОД)**

 $C$ умма денег, полученная от по  $C$  дача пок

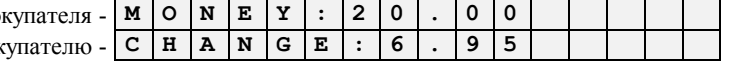

Завершить ввод нажатием **(ВВОД)**. При этом допечатывается чек с суммой, полученной с клиента и сдачей. Затем чек можно отрывать.

*ВНИМАНИЕ!!! Если вместо ввода суммы денег сразу нажать клавишу (ВВОД), то считается, что покупатель дал ровные деньги, без сдачи.*

*ВНИМАНИЕ!!! Если необходимо получить копию чека, то после распечатки необходимо еще раз нажать клавишу (ПРО-ДАЖА).* 

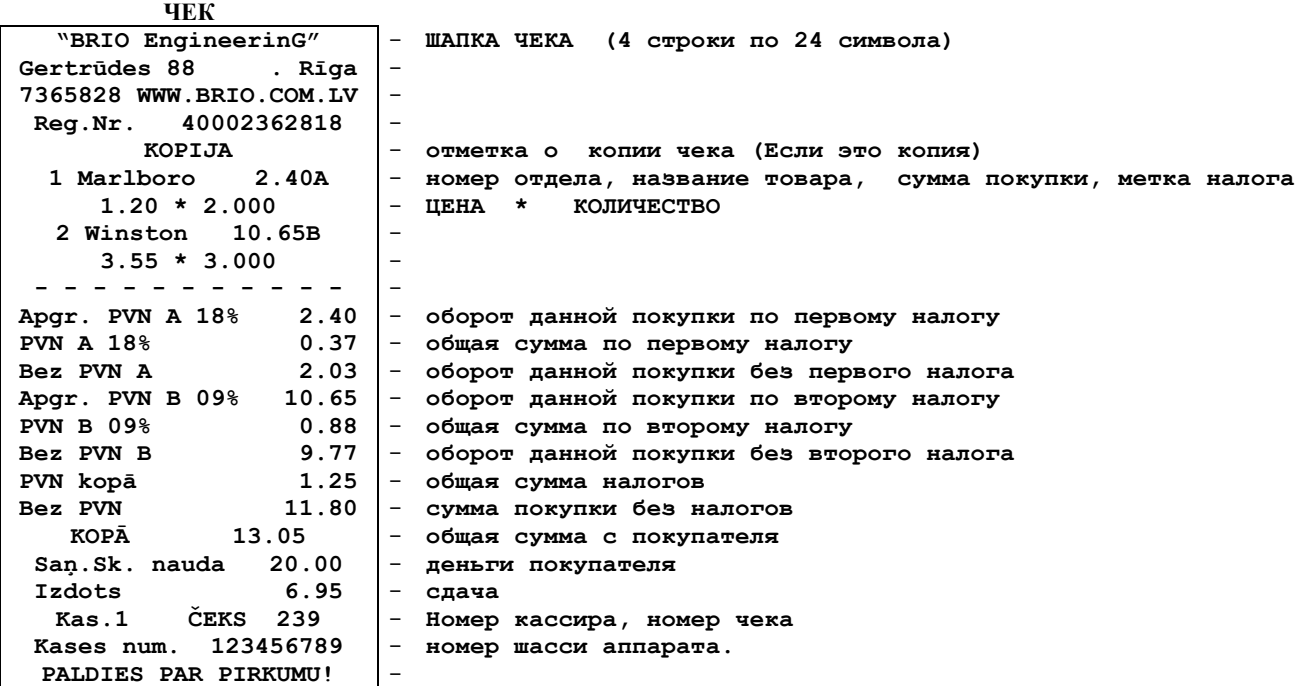

### <span id="page-12-3"></span>**3.3. ДОПОЛНИТЕЛЬНЫЕ ВОЗМОЖНОСТИ ПРИ ПРОДАЖЕ ТОВАРОВ**

#### **3.3.1. СМЕШАННАЯ ПРОДАЖА И ПО ЦЕНЕ И ПО КОДУ В ОДНОМ ЧЕКЕ.**

- <span id="page-12-0"></span>В одной покупке можно использовать как продажу товаров по коду, так и продажу по цене. Для этого на очередном шаге продаже следует использовать клавишу (Pr.) для перехода от приглашения к вводу цены к приглашению на ввод кода товара.
- На следующем шаге продажи кассовый аппарат вернется к тому типу ввода, который запрограммирован в его параметрах как ввод по "умолчанию".

#### **3.3.2. НАВИГАЦИЯ ПО ЧЕКУ**

- <span id="page-12-1"></span>Во время процесса продажи товаров всегда можно посмотреть предыдущие продажи в данном чеке. Для этого следует использовать клавиши со стрелками.
- Для того чтобы продолжить продажу товара, следует нажать клавишу **(СБРОС).** При этом кассовый аппарат вернется из режима просмотра к приглашению к вводу цены или кода продаваемого товара.

#### **3.3.3. КОРРЕКЦИЯ ЧЕКА В ПРОЦЕССЕ ПРОДАЖИ**

- <span id="page-12-2"></span>Если во время процесса продажи выясняется, товары, набранные на предыдущих шагах продажи ошибочны, их можно аннулировать.
- Для этого следует нажать клавишу **(ВОЗВРАТ).**
- Каждое последующее нажатие, приведет к аннулированию предыдущего товара.
- Таким образом, можно аннулировать весь ошибочно надранный чек.
- Скорректировать конкретный шаг продажи также можно, выбрав его при помощи клавиш навигации по чеку.

#### <span id="page-12-4"></span>**3.4. ПРОДАЖА ПО КОДУ С ИЗМЕНЕНИЕМ ЦЕНЫ**

Нажать на клавишу (**СБРОС)**

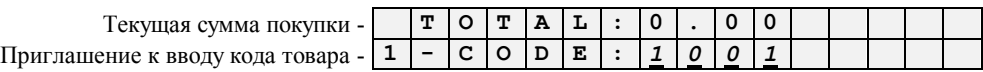

*ВНИМАНИЕ!!! В зависимости от запрограммированных параметров на экране может быть приглашение к вводу цены продаваемого товара. В этом случае следует нажать клавишу (Pr.) и перейти к запросу на ввод кода товара.*

Ввести код товара и нажать на клавишу **(ВВОД)**

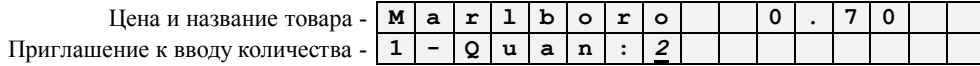

Нажать на клавишу **(ЦЕНА)**

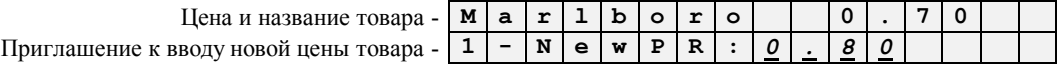

Ввести новую цену и нажать на клавишу **(ВВОД)**

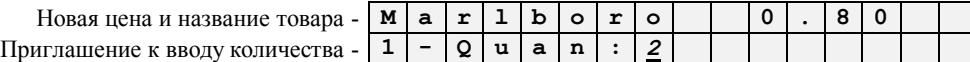

Ввести необходимое количество товара и нажать на клавишу **(ВВОД)**

**- - - - - - - - - - - - - - - - - - - - - - - - - - - - - - - - - - - - - - - - - - - - - - - - - - - - - - - - - - - - - - - - - - - - - - - - - - - -**

**- - - - - - - - - - - - - - - - - - - - - - - - - - - - - - - - - - - - - - - - - - - - - - - - - - - - - - - - - - - - - - - - - - - - - - - - - - - -**

*ВНИМАНИЕ!!! Новая цена действует только на данном шаге покупки и не изменяет цену данного кода в других шагах покупки, или в базе данных кассового аппарата.*

## <span id="page-13-1"></span>**3.5. ПРОДАЖА ТОВАРА ПО ШТРИХ-КОДУ**

Нажать на клавишу (**СБРОС)**

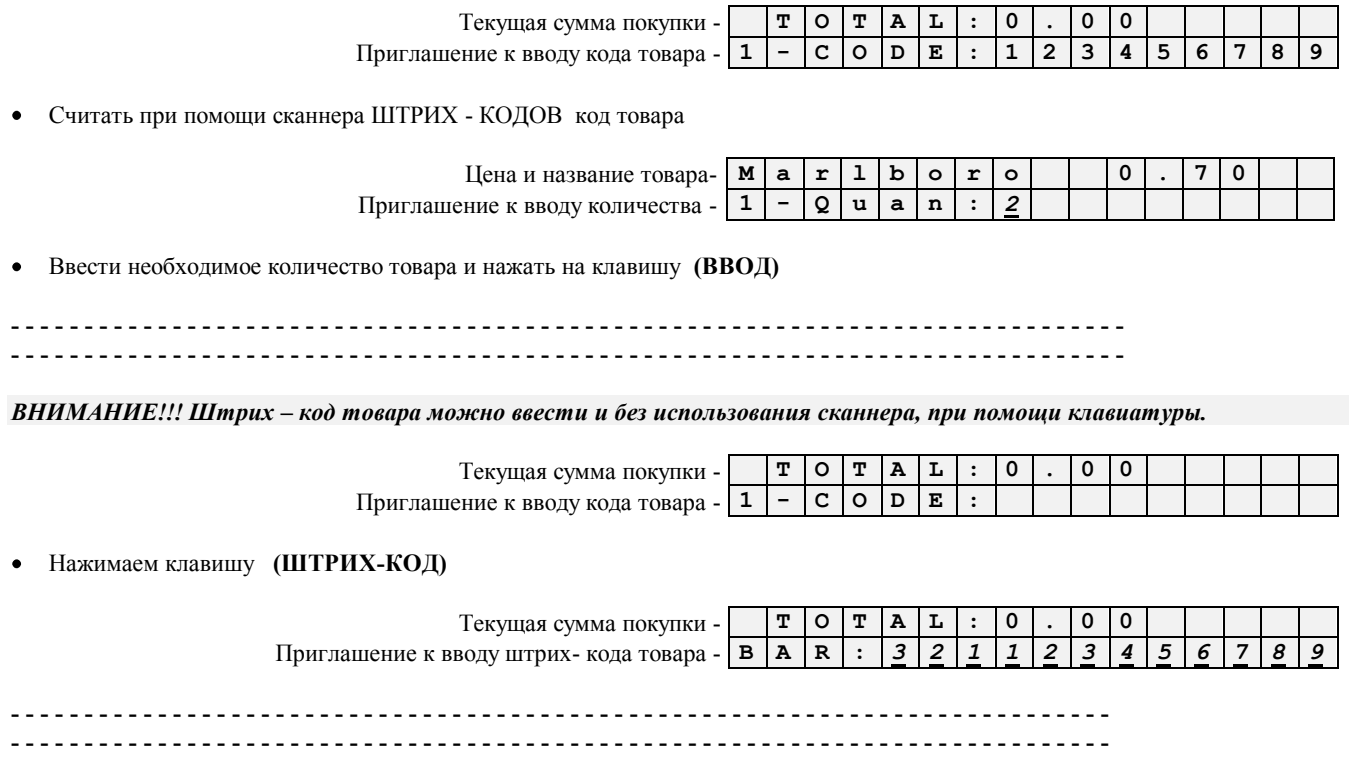

## <span id="page-13-2"></span>**3.6. ПРОДАЖА ТОВАРА С СКИДКОЙ.**

#### **3.6.1. СКИДКА НА ШАГЕ ПОКУПКИ**

<span id="page-13-0"></span>Нажать на клавишу (**СБРОС)**

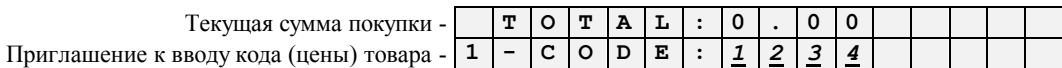

*ВНИМАНИЕ!!! Для перехода от ввода цены к вводу кода и обратно следует использовать клавишу (Pr.).*

Ввести код/цена товара и нажать на клавишу **(ВВОД)**

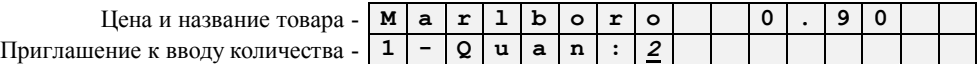

Ввести необходимое количество товара и нажать на клавишу **(ВВОД)**

 $C$ умма данног Цена и количество товара - **0 . 9 0 \* 2 . 0 0 0**

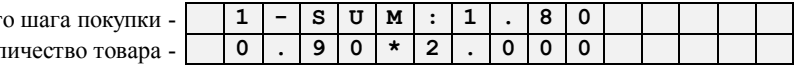

 $\bullet$ Для ввода процента скидки на продаваемый товар, следует нажать на клавишу (%)

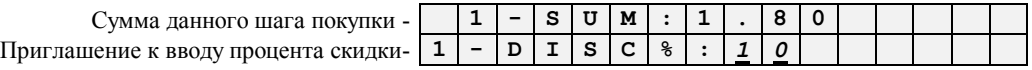

Ввести процент скидки на продаваемый товар и нажать на клавишу **(ВВОД)**  $\bullet$ 

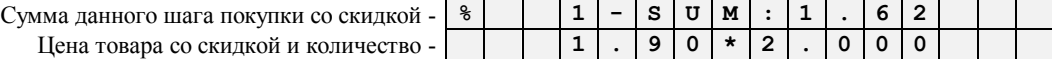

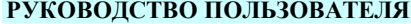

#### **BRIO EngineerinG** BRIO-5012

Нажать на клавишу необходимого отдела **(I, II.....VI).** Начинает печататься чек.

**- - ЧЕК - - - - - - - - - - -** - **ШАПКА ЧЕКА (4 строки по 24 символа) 1 Marlboro 1.62A 1.20 \* 2.000 Atlaide 10% (0.18) - - - - - - - - - - -** - - **номер отдела, название товара, сумма покупки, метка налога** - **ЦЕНА \* КОЛИЧЕСТВО** - **Процент и сумма скидки** -

#### **3.6.2. СКИДКА НА ВСЮ ПОКУПКУ**

<span id="page-14-0"></span>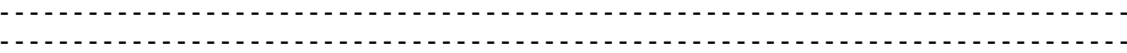

- Скидка на весь чек вводиться после фиксации продажи последнего товара в отдел, перед регистрацией продажи клавишей  $\bullet$ **(ПРОДАЖА).**
- На экране приглашение к вводу очередного кода или цены товара.

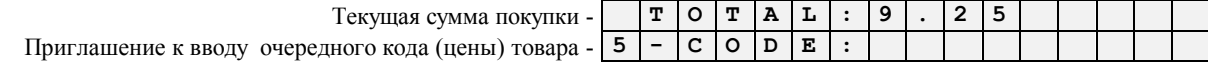

Для ввода процента скидки на всю сумму, следует нажать на клавишу (%)

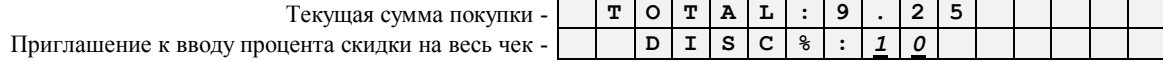

Ввести процент скидки на весь чек и нажать на клавишу **(ВВОД)**

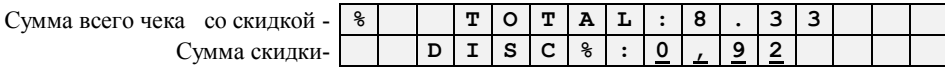

Завершаем покупку нажатием кнопки **(ПРОДАЖА)**

**- - -**

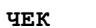

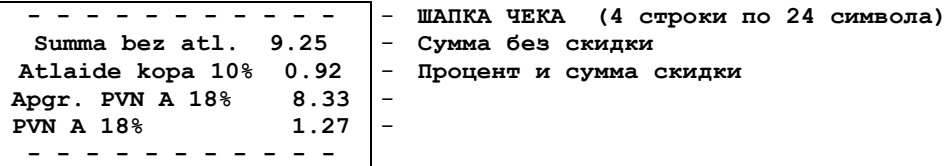

#### <span id="page-15-0"></span>**3.7. ОПЛАТА ПОКУПКИ ПО БЕЗНАЛИЧНОМУ РАСЧЕТУ**

**- - -**

На экране приглашение к вводу очередного кода или цены товара.

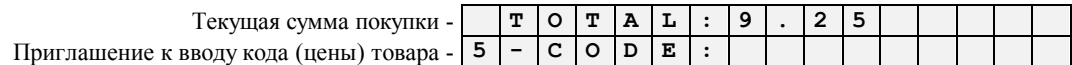

После последнего шага покупки, перед регистрации факта продажи, следует нажать клавишу **(Безнал. Расчет).**

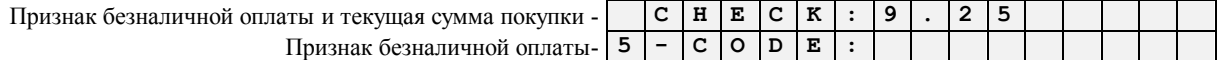

*ВНИМАНИЕ!!! Нажатие клавиши (СБРОС) отменяет признак безналичной оплаты.* 

Завершаем продажу нажатием кнопки **(ПРОДАЖА)**

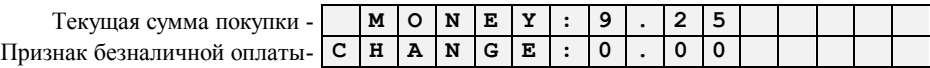

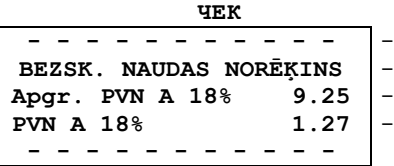

- **ШАПКА ЧЕКА (4 строки по 24 символа)** - **Признак безналичной оплаты**

## <span id="page-15-1"></span>**3.8. ОПЛАТА ПОКУПКИ ЧЕРЕЗ БАНКОВСКИЙ ТЕРМИНАЛ**

Кассовый аппарат имеет возможность подключения к банковским терминалам, для оплаты покупок с помощь магнитных, или чиповых карточек (VISA, MASTER CARD и т.д.).

*ВНИМАНИЕ!!! Дли использования этой функции Вам следует предварительно уточнить с поставщиком банковских терминалов и поставщиком кассового аппарата возможность подключения к конкретному типу терминала.*

В общем случае процесс использования банковских банковского терминала таков:

- После последнего шага покупки, перед нажатием клавиши (ПРОДАЖА) следует нажать на клавишу (ПЛАСТИ-КОВАЯ КАРТОЧКА)
- Кассовый аппарат отправляет запрос на возможность оплаты в банковский терминал и переходит в режим ожида- $\bullet$ ния и передает функции управления завершением продажи банковскому терминалу.
- Процесс авторизации карточки осуществляется на банковском терминале и его порядок определяется порядком работы с терминалом.
- В случае положительного решения по оплате, терминал передает кассовому аппарату разрешение на фиксацию факта продажи.
- Кассовый аппарат завершает продажу, распечатывает чек ДЛЯ КЛИЕНТА и фиксирует данные о продаже по карточке в журнале продаж.
- Терминал в свою очередь, распечатывает чек для магазина.
- В случае отрицательного решения по оплате, кассовый аппарат высвечивает на дисплее причину отказа (определяются типом банковского терминала) и процесс оплаты продажи можно продолжить иными способами. Наличными или безналичными деньгами.

*ВНИМАНИЕ!!! При оплате банковскими кредитными карточками, надписи, появляющиеся на дисплее кассового аппарата и действия оператора зависят от банка и параметров системного программирования банковского терминала.* 

#### **3.9. ВОЗВРАТ ДЕНЕГ ИЛИ ТОВАРА**

<span id="page-16-0"></span>Проще всего представить операцию возврата как продажу отрицательного количество товара. Как следствие она ничем не отличается от процесса продажи товаров по цене, или по коду, за исключением только одного – отрицательного количества. Операция возврата не может быть совмещена в одном чеке с операцией продажи.

*ВНИМАНИЕ!!! Операция возврата возможна только, если сумма возврата меньше имеющихся в кассе наличных денег.* 

#### Нажать на клавишу (**СБРОС)**

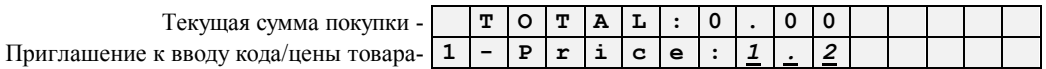

*ВНИМАНИЕ!!! В зависимости от того, возвращается ли товар по цене, или конкретный код товара, следует использовать клавишу (Pr.).*

Ввести возвращаемую сумму и нажать на клавишу **(ВВОД)**

Текущая сумма покупки - **G o o d s 1 . 2 0** Приглашение к вводу количества - **1 - Q u a n :** *2*

Ввести необходимое количество товара и нажать на клавишу **(ВВОД)**

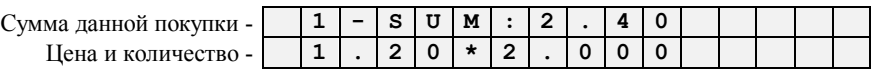

Нажать на клавишу **(ВОЗВРАТ)**. Тем самым мы вводим знак минус перед ценой товара, превращая его в ВОЗВРАЩАЕМЫЙ ТОВАР.

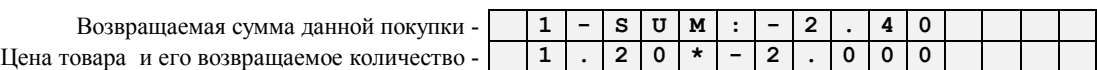

Нажать на клавишу необходимого отдела **(I, II.....VI).** Начинает печататься чек.

*ВНИМАНИЕ!!! Операция возврата не может быть завершена, если возвращаемая сумма превышает сумму денег в кассе.* 

*ВНИМАНИЕ!!! Нажатие (СБРОС) приведет к возвращению на начало текущего шага возврата.* 

Завершаем операцию возврата нажатием кнопки **(ПРОДАЖА)**

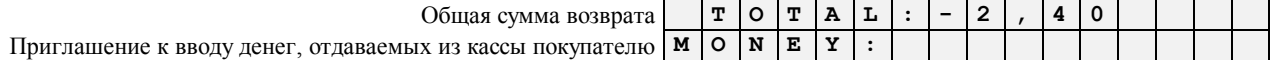

Завершаем операцию возврата нажатием на клавишу **(ВВОД)**

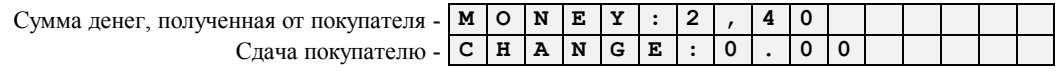

Завершить ввод нажатием **(ВВОД)**. При этом допечатывается чек с суммой, возвращенной клиенту.

*ВНИМАНИЕ!!! Если необходимо получить копию чека, то после распечатки необходимо еще раз нажать клавишу (ПРО-ДАЖА).* 

<span id="page-16-1"></span>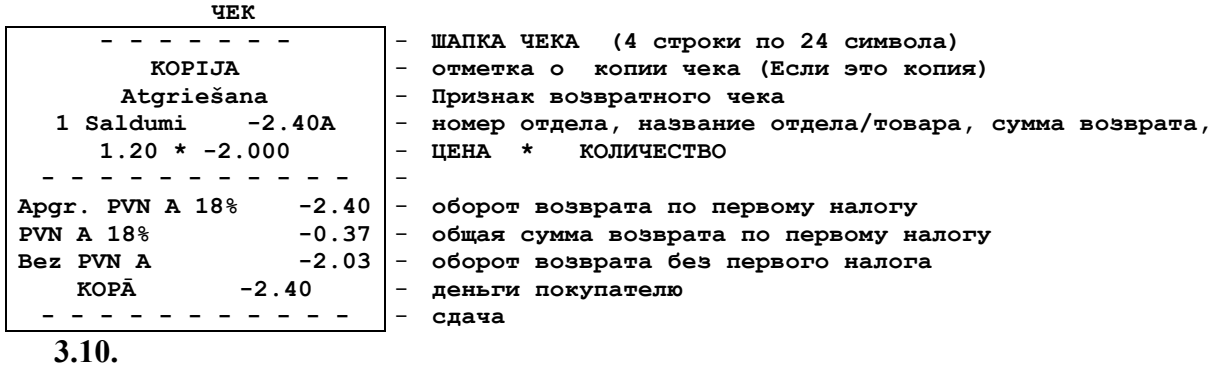

## **3.11. РЕГИСТРАЦИЯ ПРОДАВЦОВ**

*ВНИМАНИЕ!!! Номер продавца используется только для распечатки на чеке.*

#### <span id="page-17-0"></span>**3.11.1. ЗАПРОС ПРОДАВЦА**

При **включении** кассового аппарата, после «**X»** или **«Z» отчета** на дисплее появляется запрос номера продавца

 $\bullet$ Включить кассовый аппарат

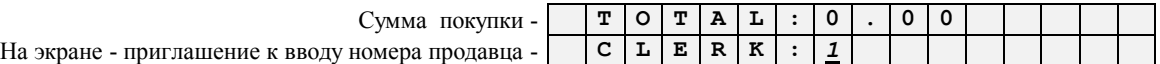

Ввести номер продавца, завершив ввод нажатием кнопки (**ВВОД).**  $\bullet$ 

*ВНИМАНИЕ!!! В случае ввода несуществующего номера продавца продажа с кассового аппарата будет невозможна. Следует выключить кассовый аппарат и после повторного включения указать верный номер продавца.*

## **3.11.2. ЗАПРОС ПРОДАВЦА НА КАЖДЫЙ ЧЕК**

<span id="page-17-1"></span>При включении кассового аппарата, «X», «Z» отчета и после распечатки каждого чека, на дисплее появляется запрос номера продавца

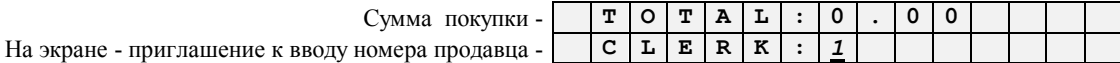

Ввести номер продавца, завершив ввод нажатием кнопки **(ВВОД).**

*ВНИМАНИЕ!!! Запрос номера продавца будет появляться после каждой покупки.*

#### **3.12. ИНКАССАЦИЯ**

<span id="page-18-0"></span>Нажать на клавишу (**СБРОС)**

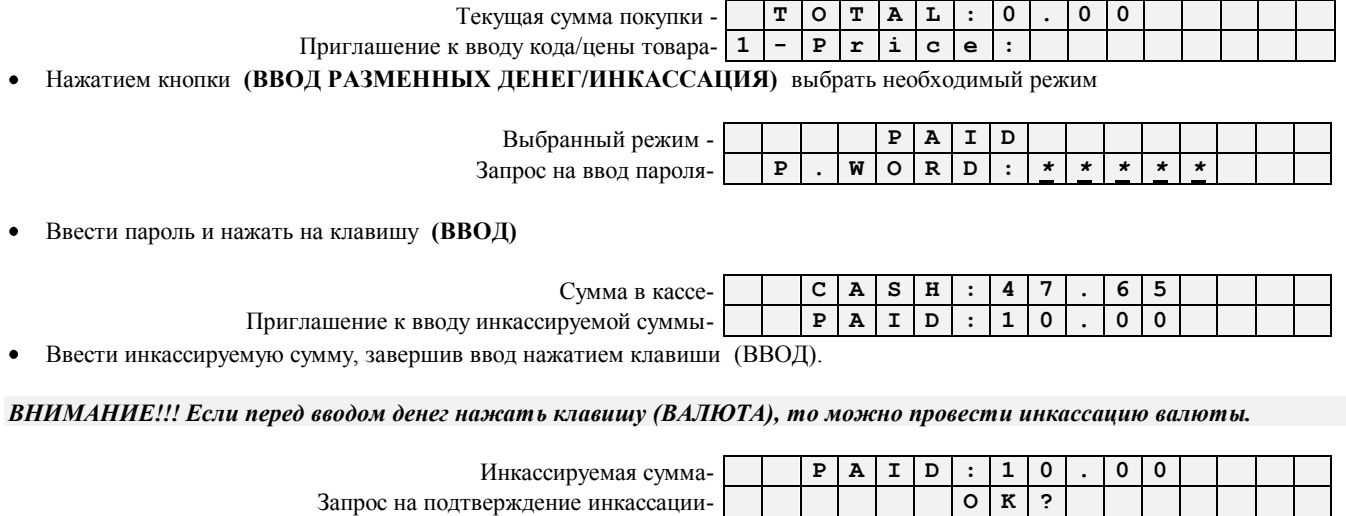

Подтвердить инкассацию нажатием клавиши **(ПРОДАЖА).**

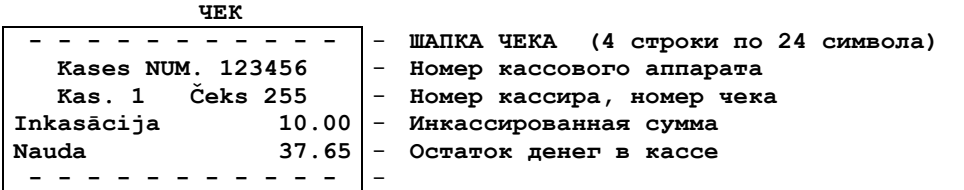

## **3.13. ВВОД РАЗМЕННЫХ ДЕНЕГ**

<span id="page-18-1"></span>Нажать на клавишу (**СБРОС)**

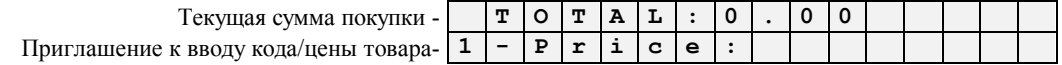

Нажатием кнопки **(ВВОД РАЗМЕННЫХ ДЕНЕГ/ИНКАССАЦИЯ)** выбрать необходимый режим

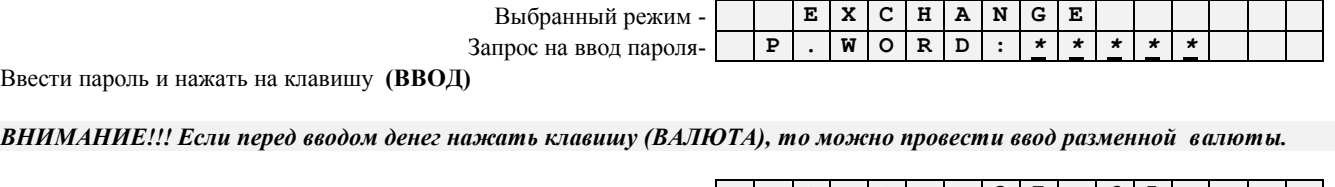

Сумма в кассе- **C A S H : 3 7 . 6 5** Приглашение к вводу суммы разменных денег- **C H A N G E : 1 5 . 0 0**

Ввести инкассируемую сумму, завершив ввод нажатием клавиши (ВВОД).

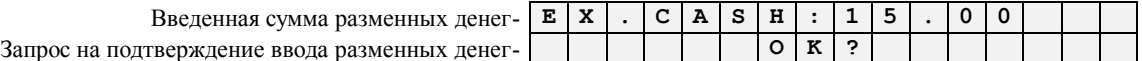

Подтвердить ввод разменных денег нажатием клавиши (ПРОДАЖА).  $\bullet$ 

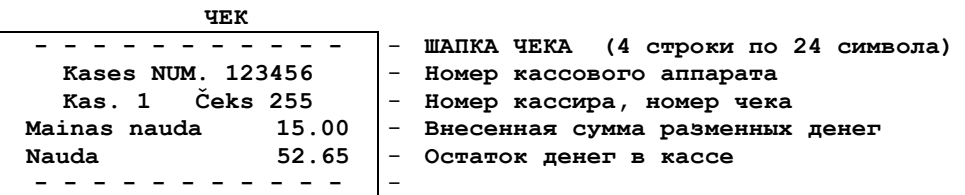

## 3.14. РАСПЕЧАТКА Х -ОТЧЕТА.

<span id="page-19-0"></span>• Нажать на клавишу (СБРОС)

Текущая сумма пок Приглашение к вводу кода/цены то

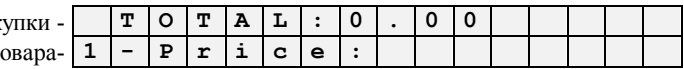

• Нажатием кнопки (X/Z-OTЧЕТ) выбрать необходимый отчет

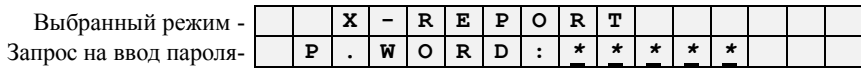

• Ввести пароль и нажать на клавишу (ВВОД)

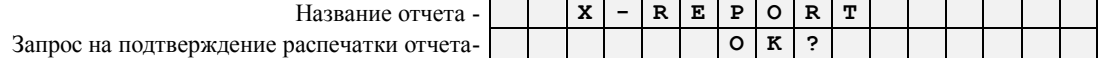

 $\bullet$ Подтвердить распечатку отчета нажатием клавиши (ПРОДАЖА).

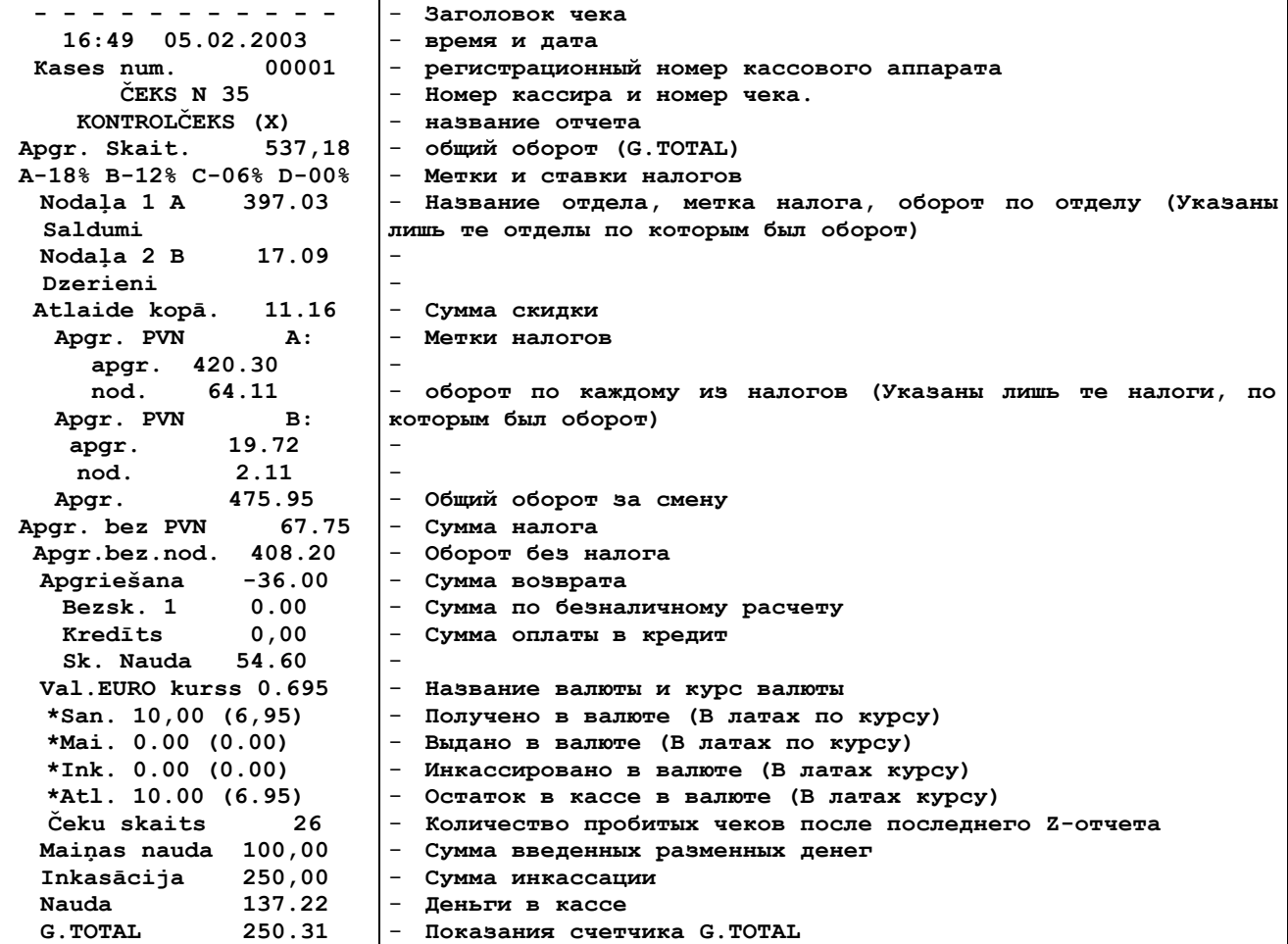

## <span id="page-20-0"></span>3.15. РАСПЕЧАТКА Z-ОТЧЕТА.

ВНИМАНИЕ!!!! Распечатка аналогична X- отчету, за исключением того, что после номера чека распечатывается номер Z-отчета. После этой операции все счетчики дневных оборотов обнуляются.

• Нажать на клавишу (СБРОС)

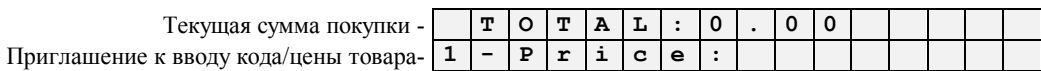

• Нажатием кнопки (X/Z-OTЧЕТ) выбрать необходимый отчет

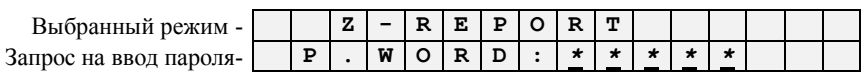

• Ввести пароль и нажать на клавишу (ВВОД)

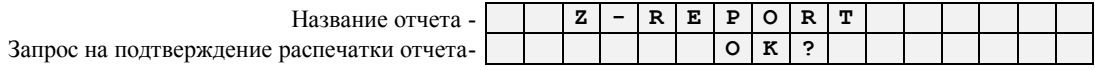

• Подтвердить распечатку отчета нажатием клавиши (ПРОДАЖА).

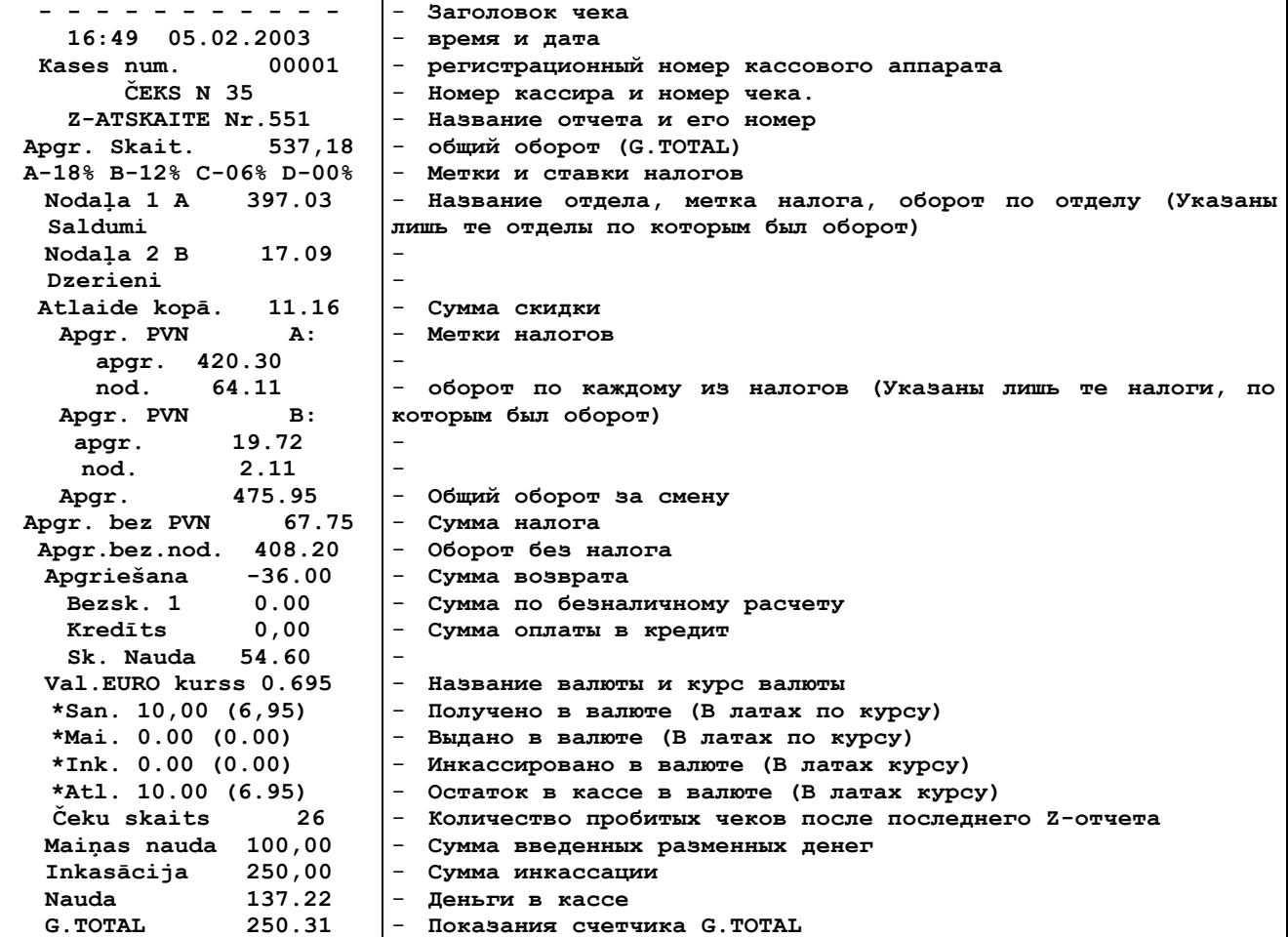

## <span id="page-21-0"></span>**3.16. ПРОСМОТР ДАТЫ И ВРЕМЕНИ**

- Нажать на клавишу **(СБРОС)**
- Нажать клавишу **(СУММА ОБЩ. / ЧАСЫ)**

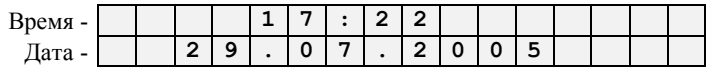

Выход из режима просмотра времени - нажатие любой клавиши.

## <span id="page-21-1"></span>**3.17. РАСПЕЧАТКА ЗАГОЛОВКА ЧЕКА**

Нажать на клавишу **(СБРОС) пять** раз, после чего кассовый аппарат распечатает заголовок чека.

**"BRIO EngineerinG" Gertrudes 88 . Rīga 7365828 WWW.BRIO.COM.LV Reg.Nr. 40002362818**

## **4. ПОЛЬЗОВАТЕЛЬСКОЕ ПРОГРАММИРОВАНИЕ**

## <span id="page-22-1"></span><span id="page-22-0"></span>**4.1. РАСПЕЧАТКА КОДОВ ВНУТРЕННЕЙ БАЗЫ ТОВАРОВ. (КОД 99999990)**

Нажать на клавишу **(СБРОС)**

**ЧЕК**

На экране - приглашение к вводу первого продаваемого кода  $\vert \cdot \vert$  **T**  $\vert \circ \vert$  **T**  $\vert A \vert$  **L**  $\vert : \vert 0 \vert \cdot \vert 0 \vert 0$ 

Ввести код **99999990**

 $H$ а экране – запрос на подтверждение распечатки

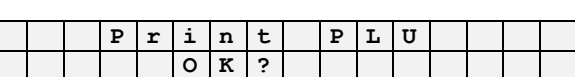

**1 - C O D E :** *9 9 9 9 9 9 9 0*

Нажать **(ПРОДАЖА)** – для распечатки по всем отделам, или клавишу с **НОМЕРОМ ОТДЕЛА**, для конкретного отдела.

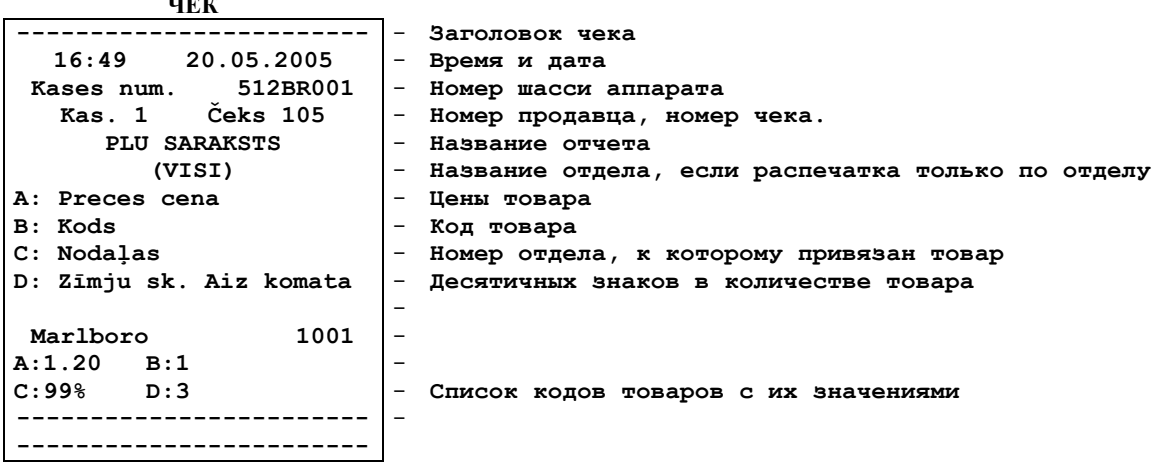

*ВНИМАНИЕ!!! В зависимости от объема загруженной базы кодов, распечатка может занять существенное время.*

## <span id="page-22-2"></span>**4.2. РАСПЕЧАТКА СТАТИСТИКИ ПРОДАЖ. (КОД 99999991)**

Нажать на клавишу **(СБРОС)**

**ЧЕК** 

На экране - приглашение к вводу первого продаваемого кода  $\boxed{\mathbf{T} \mid \mathbf{C} \mid \mathbf{T} \mid \mathbf{A} \mid \mathbf{L} \mid : \mathbf{0} \mid . \mid \mathbf{0} \mid \mathbf{0}}$ 

Ввести код **99999991**

На экране – запрос на подтверждение распечатки

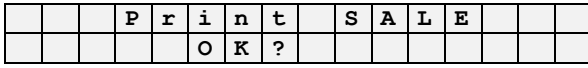

**1 - C O D E :** *9 9 9 9 9 9 9 1*

 $\bullet$ Нажать **(ПРОДАЖА)** – для распечатки по всем отделам, или клавишу с **НОМЕРОМ ОТДЕЛА**, для конкретного отдела.

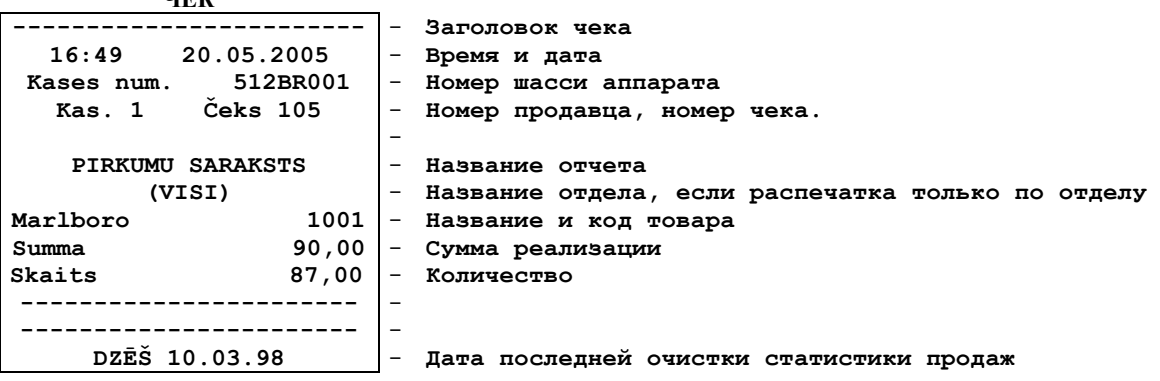

### **BRIO EngineerinG** BRIO-5012

## <span id="page-23-0"></span>**4.3. РАСПЕЧАТКА ШТРИХ КОДОВ ТОВАРОВ. (КОД 99999992)**

Нажать на клавишу **(СБРОС)**

На экране - приглашение к вводу первого продаваемого кода **T T O T A L i l 0 0 0** 

Ввести код **99999992**

 $H$ а экране – запрос на подтверждение распечатки

Нажать **(ПРОДАЖА)** – для распечатки штрих кодов товаров.  $\bullet$ 

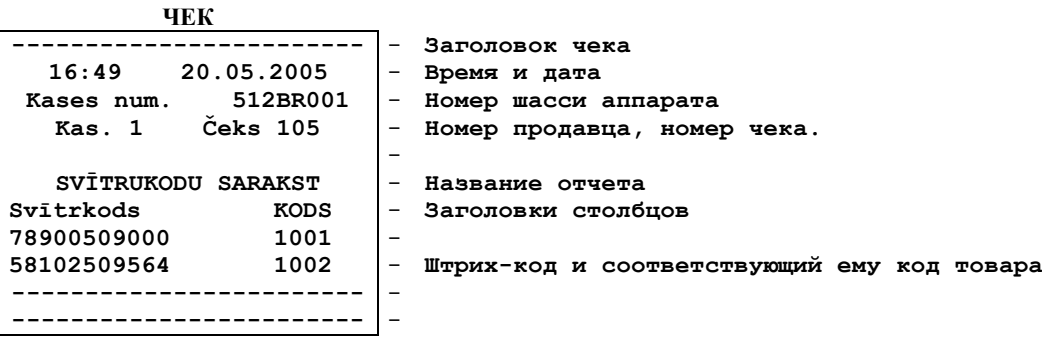

*ВНИМАНИЕ!!! В зависимости от объема загруженной базы кодов, распечатка может занять существенное время.*

## <span id="page-23-1"></span>**4.4. ОЧИСТКА СТАТИСТИКИ ПРОДАЖ. (КОД 99999993)**

Нажать на клавишу **(СБРОС)**

На экране - приглашение к вводу первого продаваемого кода  $\boxed{\mathbf{r} \mid \mathbf{q} \mid \mathbf{r} \mid \mathbf{a} \mid \mathbf{L} \mid \mathbf{0} \mid \mathbf{0}}$ 

Ввести код **99999993**  $\bullet$ 

 $H$ а экране – запрос на подтверждение очистки

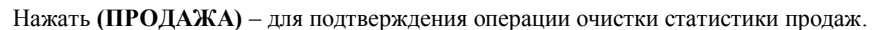

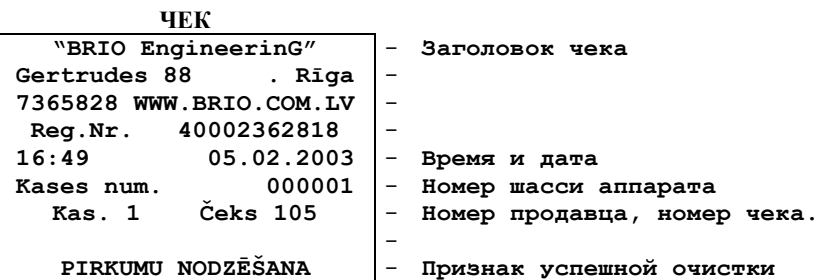

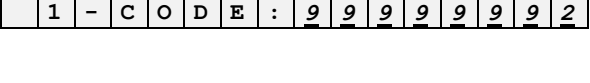

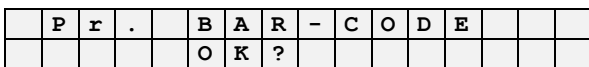

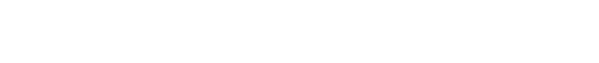

**1 - C O D E :** *9 9 9 9 9 9 9 3*

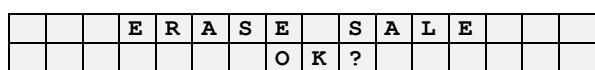

## <span id="page-24-0"></span>**4.5. РАСПЕЧАТКА ЖУРНАЛА КРЕДИТНЫХ КАРТОЧЕК. (КОД 99999994)**

Нажать на клавишу **(СБРОС)**

На экране - приглашение к вводу первого продаваемого кода **T O T A L : 0 . 0 0**

Нажать **(ПРОДАЖА)** – для распечатки журнала кредитных карточек.

Ввести код **99999994**

 $\bullet$ 

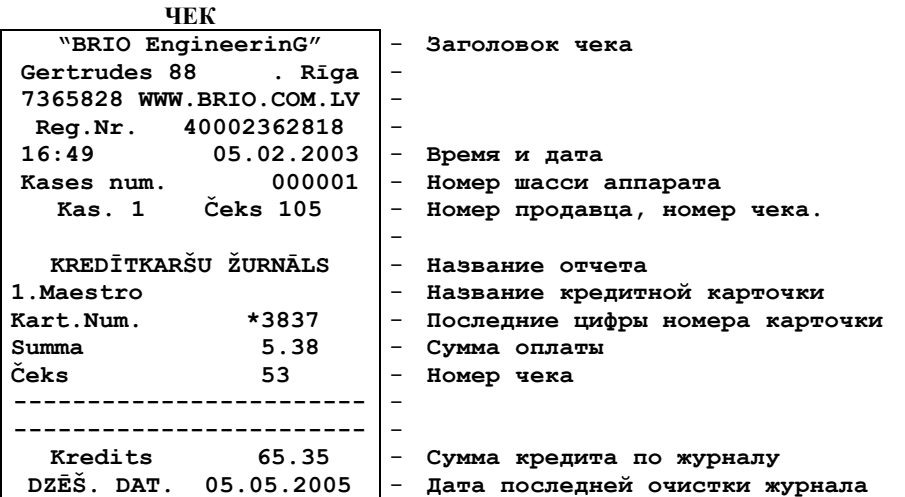

## <span id="page-24-1"></span>**4.6. ОЧИСТКА ЖУРНАЛА КРЕДИТНЫХ КАРТОЧЕК. (КОД 99999995)**

Нажать на клавишу **(СБРОС)**

**ЧЕК** 

На экране - приглашение к вводу первого продаваемого кода **T O T A L : 0 . 0 0**

Ввести код **99999995**

На экране – запрос на подтверждение очистки

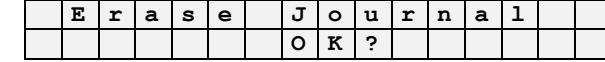

**1 - C O D E :** *9 9 9 9 9 9 9 5*

Нажать **(ПРОДАЖА)** – для подтверждения очистки журнала кредитных карточек.

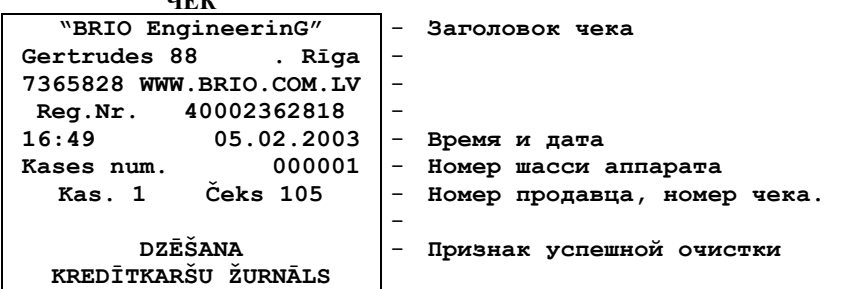

## На экране – запрос на подтверждение распечатки  $\vert \cdot \vert P \cdot r \vert$ **i**  $\vert n \vert t \vert$   $\vert \cdot \vert \cdot \vert \cdot \vert$   $\vert \cdot \vert \cdot \vert n \vert$   $\vert a \vert$   $\vert a \vert$ **O K ?**

**1 - C O D E :** *9 9 9 9 9 9 9 4*

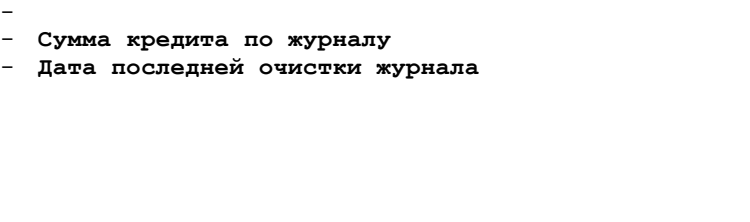

## <span id="page-25-0"></span>**4.7. ПЕРЕИНДЕКСАЦИЯ БАЗЫ КОДОВ ТОВАРОВ (КОД 99999996)**

Режим переиндексации предназначен для упорядочения базы данных кассового аппарата и ускорения ее работы.

#### Нажать на клавишу **(СБРОС)**

На экране - приглашение к вводу первого продаваемого кода **1** 

#### Ввести код **99999996**

На экране – запрос на подтверждение индексации

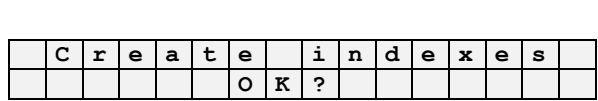

**1 - C O D E :** *9 9 9 9 9 9 9 6*

 $\bullet$ Для подтверждения начала переиндексации - нажать **(ПРОДАЖА)** 

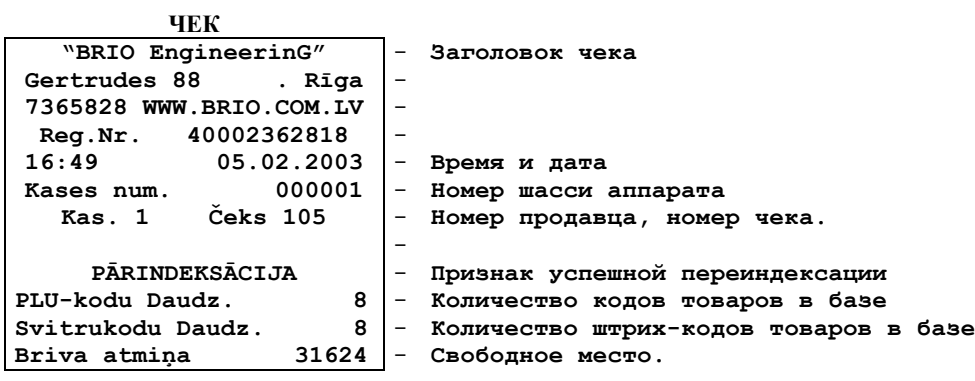

## **5. ПРОГРАММИРОВАНИЕ. РЕЖИМ МЕНЕДЖЕРА.**

## <span id="page-26-1"></span><span id="page-26-0"></span>**5.1. СОЗДАНИЕ НОВОГО (РЕДАКТИРОВАНИЕ) КОДА ТОВАРА (КОД 99999980 / 1)**

Нажать на клавишу **(СБРОС)**

На экране - приглашение к вводу первого продаваемого кода

Ввести код **99999980**

На экране – запрос на ввод пароля менеджера

Ввести пароль менеджера, завершив нажатием клавиши **(ВВОД)**

 $H$ а экране – выбранный режим

Используя клавиши (**<** и **>**) выбрать нужный пункт подменю и нажать **(ВВОД)**

На экране – запрос на ввод кода товара **C C e e e e e** 

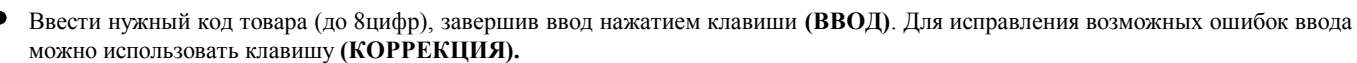

**C O D E :** *1 2 3*

#### *ВНИМАНИЕ!!! Вводимый код не должен совпадать со служебными кодами!*

*ВНИМАНИЕ!!! Если вводиться код уже существующего товара, то можно отредактировать его параметры и вместо надписи NEW на дисплее будет надпись EDIT*

 $H$ а экране – запрос на ввод названия товара

Используя клавиши с символами ввести название товара (до 16 символов), завершив ввод нажатием клавиши **(ВВОД)**. Выбрать символы, находящиеся на одной и той же клавише, можно путем многократного нажатия на эту же клавишу. Для исправления возможных ошибок можно воспользоваться клавишами **(<** и >). Для получения строчного символа следует использовать клавишу **(КОРРЕКЦИЯ)**

 $Ha$  экране – запрос на ввод цены товар

Ввести цены товара, завершив нажатием клавиши **(ВВОД)**

 $Ha$  экране – запрос на ввод номера налога

Ввести номер налога для данного товара, завершив нажатием клавиши **(ВВОД)**

На экране – запрос на ввод номера отдела, в который будет  $\vert \mathbf{x} \vert \mathbf{E} \vert \mathbf{W} \vert$   $\vert \mathbf{D} \vert \mathbf{e} \vert \mathbf{p} \vert \mathbf{a} \vert \mathbf{r} \vert \mathbf{t} \vert$ .  $\vert \mathbf{P} \vert \mathbf{L} \vert \mathbf{U} \vert$ осуществляться продажа товара. (2)- допустимый номер **( 2 ) :** *2*

Ввести номер отдела из числа допустимых номеров, завершив нажатием клавиши **(ВВОД).**

*ВНИМАНИЕ!!! К за каждым отделом закреплен определенный налог, поэтому товар можно привязать только к тому отделу, в котором налог совпадает с выбранным для данного товара.*

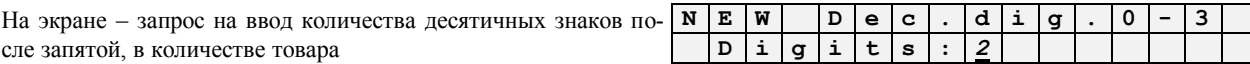

Ввести количество десятичных знаков, завершив нажатием клавиши **(ВВОД)**

*ВНИМАНИЕ!!! Если редактируется уже имеющийся код товара, по которому в текущем списке продаж числятся продажи, то кассовый аппарат не позволит изменить параметр – "КОЛИЧЕСТВО ДЕСЯТИЧНЫХ ЗНАКОВ ЗА ЗАПЯТОЙ". Для изменения этого параметра, следует предварительно очистить список продаж.*

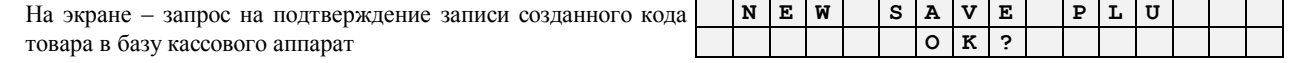

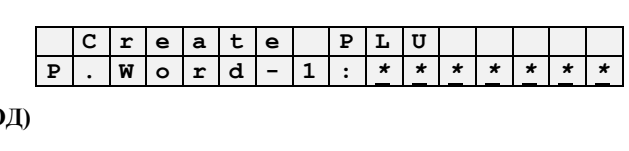

**1 - C O D E :** *9 9 9 9 9 9 8 0*

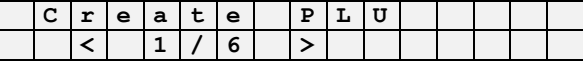

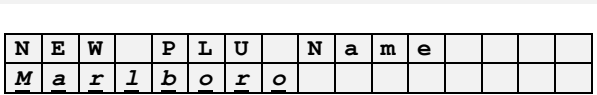

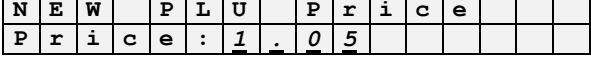

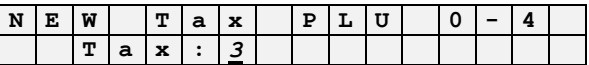

#### **BRIO EngineerinG**

Подтвердить запись нажатием на клавишу (ПРОДАЖА). Для отмены записи следует нажать клавишу (СБРОС)  $\bullet$ 

ВНИМАНИЕ!!! После завершения ввода нового кода кассовый аппарат автоматически предлагает ввести штрих код для этого товара. Нажав клавишу (СБРОС) Вы можете отказаться от ввода и вернуться в меню.

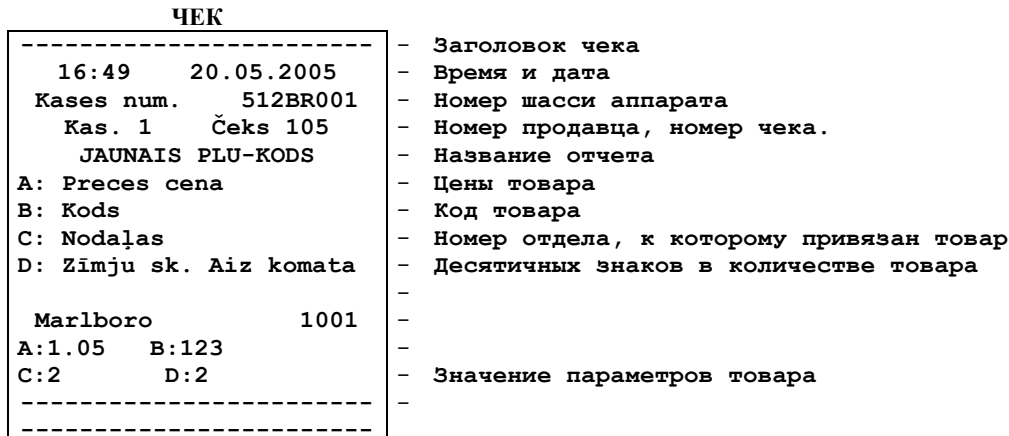

#### <span id="page-27-0"></span>5.2. СОЗДАНИЕ НОВОГО (РЕДАКТИРОВАНИЕ) ШТРИХ КОДА (КОД 99999980 / 2)

• Нажать на клавишу (СБРОС)

На экране - приглашение к вводу первого продаваемого кода

Ввести кол 99999980

На экране - запрос на ввод пароля менеджера

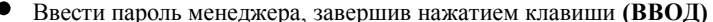

На экране - выбранный режим

 $\bullet$ Используя клавиши  $\left( \langle u \rangle \right)$  выбрать нужный пункт подменю и нажать (ВВОД)

На экране - запрос на ввод штрих кода товара

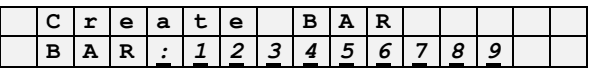

 $\mathbf T$ 

 $\mathbf{a}$ tle  $\overline{6}$ 

 $\mathbf{A}$ 

T  $\circ$ 

 $\mathbf r$ M  $\circ$  $\mathbf r$  $\overline{d}$ 

 $\overline{c}$  $\overline{\circ}$  $\overline{D}$  $\overline{\textbf{E}}$ 

 $\mathbf e$  $\mathbf{a}$  $\mathbf t$  $\epsilon$ 

L

 $\mathbf 0$ 

 $\overline{g}$  $\overline{g}$  $\overline{g}$  $\overline{g}$ 

 $\mathbf{P}$ L U

 $\Omega$  $\mathbf 0$ 

 $\cdot$ 

ВНИМАНИЕ!!! Если вводиться уже существующий штрих код, то можно отредактировать его параметры.

 $\bullet$ Ввести нужный штрих код товара (до 12 цифр), завершив ввод нажатием клавиши (ВВОД). Для исправления возможных ошибок ввода можно использовать клавишу (КОРРЕКЦИЯ).

ВНИМАНИЕ!!! Правильность вводимого штрих кода не контролируется. Будьте внимательны. Для ввода штрих кода можно воспользоваться сканнером штрих - кодов.

На экране - запрос на ввод кода товара, к которому будет привязан введенный штрих код.

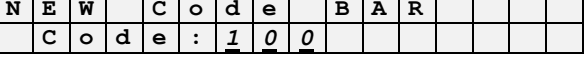

Ввести код товара, к которому будет относиться данный штрих код, завершив нажатием клавиши (ВВОД)

На экране - запрос на ввод количества товара, которое буд автоматически подаваться по данному штрих коду.

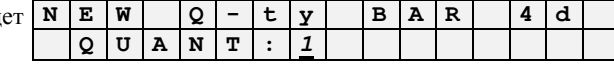

Ввести количество товара, завершив нажатием клавиши (ВВОД)

На экране - запрос на подтверждение записи созданного штр кода товара в базу кассового аппарат

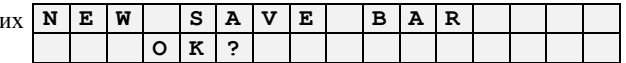

#### **BRIO EngineerinG**

• Подтвердить запись нажатием на клавишу (ПРОДАЖА). Для отмены записи следует нажать клавишу (СБРОС)

ВНИМАНИЕ!!! После завершения ввода нового кода кассовый аппарат автоматически предлагает ввести штрих код для этого товара. Нажав клавишу (СБРОС) Вы можете отказаться от ввода и вернуться в меню.

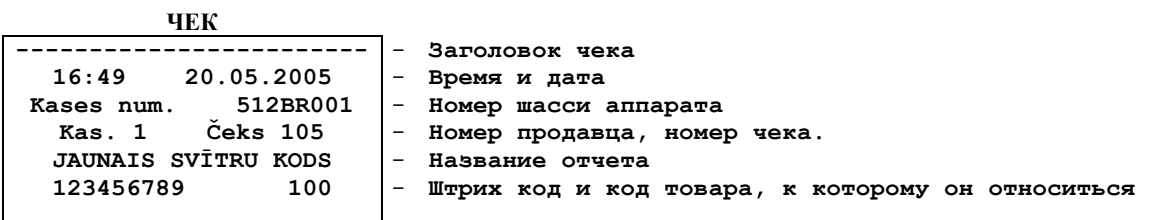

## <span id="page-28-0"></span>5.3. УДАЛЕНИЕ КОДА ТОВАРА (КОД 99999980 / 3)

Нажать на клавишу (СБРОС)

На экране - приглашение к вводу первого продаваемого кода

Ввести код 99999980

На экране - запрос на ввод пароля менеджера

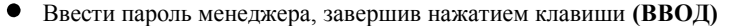

На экране - выбранный режим

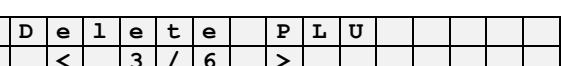

 $\mathbf{P}$ L  $<sup>T</sup>$ </sup>

 $\overline{0}$ 

 $\mathbf{P}$ L  $U$ 

 $\, \bullet$ 

 $\mathbf{I}$  $\Omega$ 

 $t e$ 

 $\Omega$  $\kappa$ 

 $\circ$ 

 $\mathbf C$  $\circ$  $\, {\bf D}$  $\mathbf E$ 

 $\bullet$  $\overline{\mathbf{w}}$  $\overline{\bullet}$ 

 $e|1|e|$ 

T

 $\mathbf{1}$ 

D  $\mathbf e$  $\mathbf{1}$  $\mathbf e$  $\mathbf t$  $\epsilon$ 

 $\mathbf{C}$  $\circ$  $\mathbf d$  $\epsilon$ 

 $\, {\bf D} \,$ 

 $T$   $A$   $L$ 

 $\overline{\mathbf{d}}$ 

a  $\mathbf t$  $\bullet$   $\cdot$  $\mathbf 0$ 

 $\mathbf{q}$ 

 $\overline{P}$ L

 $\boldsymbol{q}$ 

 $\pmb{0}$  $\pmb{0}$ 

9  $\mathfrak{g}$ 

Используя клавиши (< и >) выбрать нужный пункт подменю и нажать (ВВОД)

На экране - приглашение к вводу стираемого кода

Ввести стираемый код и нажать (ВВОД)  $\bullet$ 

На экране - запрос на подтверждение стирания кода

• Подтвердить стирание нажатием на клавишу (ПРОДАЖА). Для отмены записи следует нажать клавишу (СБРОС)

ВНИМАНИЕ!!! Вместе с кодом товара стирается и соответствующий ему штрих код.

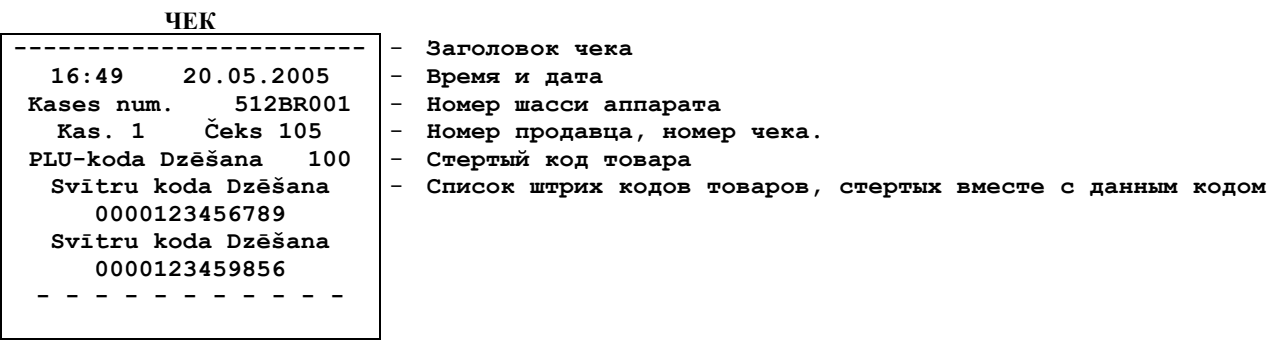

 $\mathbf{a}$  $\mathbf{m}$ 

ς

 $\mathbf T$  $\, {\bf A}$  $\overline{L}$ 

T  $\mathsf{o}$  $\overline{c}$  $\overline{\circ}$  $\overline{D}$ E

## <span id="page-29-0"></span>5.4. УДАЛЕНИЕ ШТРИХ КОДА ТОВАРА (КОД 99999980 / 4)

Нажать на клавишу (СБРОС)

На экране - приглашение к вводу первого продаваемого кода

Ввести код 99999980

**BRIO EngineerinG** 

На экране - запрос на ввод пароля менеджера

Ввести пароль менеджера, завершив нажатием клавиши (ВВОД)

На экране - выбранный режим

• Используя клавиши  $(<$  и > выбрать нужный пункт подменю и нажать (ВВОД)

На экране - приглашение к вводу стираемого кода

Ввести стираемый код и нажать (ВВОД)

На экране - запрос на подтверждение стирания кода

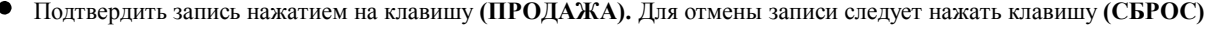

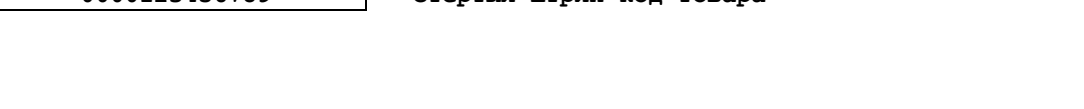

## <span id="page-29-1"></span>5.5. ВВОД (РЕДАКТИРОВАНИЕ) НАЗВАНИЯ ВАЛЮТЫ (КОД 99999980 / 5)

Нажать на клавишу (СБРОС)

На экране - приглашение к вводу первого продаваемого кода

Ввести код 99999980

 $-1$ 

Ka

На экране - запрос на ввод пароля менеджера

Ввести пароль менеджера, завершив нажатием клавиши (ВВОД)

На экране - выбранный режим

Используя клавиши (< и >) выбрать нужный пункт подменю и нажать (ВВОД)

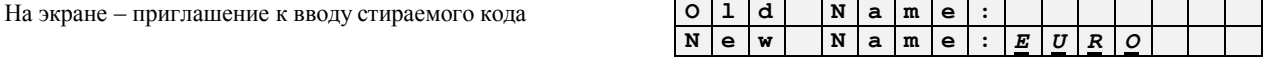

Используя клавиши с символами ввести название валюты (до 4 символов), завершив ввод нажатием клавиши (ВВОД). Выбрать символы, находящиеся на одной и той же клавише, можно путем многократного нажатия на эту же клавишу. Для исправления возможных ошибок можно воспользоваться клавишами (< и >).

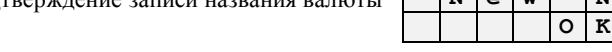

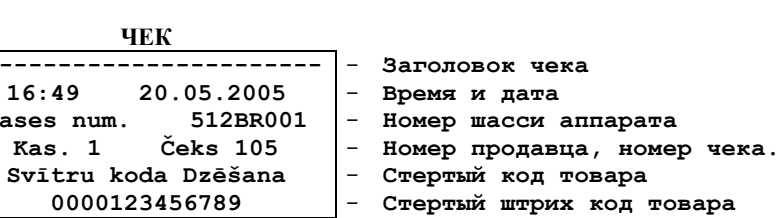

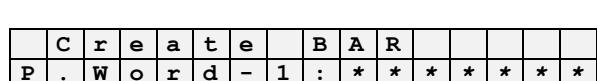

 $\frac{0}{9}$ 

 $\frac{10}{9}$  $\frac{0}{9}$ 

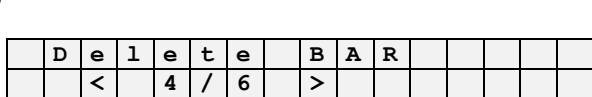

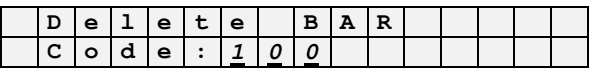

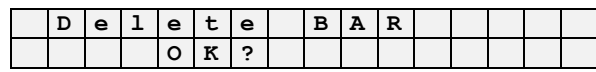

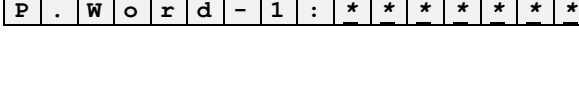

T

 $\overline{A}$  $\mathbf I$ 

T  $\circ$ 

 $\mathbf{1}$ 

 $\mathbf{C}$  $\circ$  $\mathbf{D}$  $E$ 

 $C|r|e|a|t|e$ 

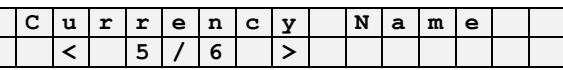

 $\Omega$ 

 $\mathbf{Q}$  $\mathbf{Q}$ 9

 $B | A | R$ 

 $\overline{0}$ 

 $\overline{U}$  $\overline{R}$  $\Omega$ 

 $\mathbf 0$  $\overline{a}$   $\bullet$ Подтвердить запись нажатием на клавишу **(ПРОДАЖА).** Для отмены записи следует нажать клавишу **(СБРОС)**

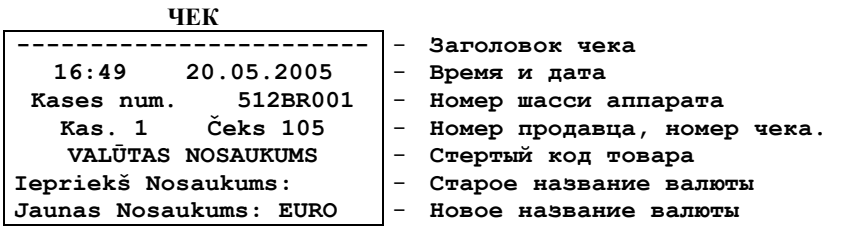

## <span id="page-30-0"></span>**5.6. ВВОД (РЕДАКТИРОВАНИЕ) КУРСА ВАЛЮТЫ (КОД 99999980 / 6)**

 $\bullet$ Нажать на клавишу **(СБРОС)**

На экране - приглашение к вводу первого продаваемого кода

Ввести код **99999980**

 $Ha$  экране – запрос на ввод пароля менеджера

 $\bullet$ Ввести пароль менеджера, завершив нажатием клавиши **(ВВОД)**

 $H$ а экране – выбранный режим

Используя клавиши (**<** и **>**) выбрать нужный пункт подменю и нажать **(ВВОД)**

На экране – старый курс валюты и приглашение к вводу нового **E U R O 0 , 6 9 8 7** курса.

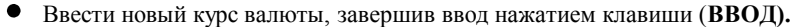

На экране – запрос на подтверждение записи курса валюты **E U R O 0 , 7**

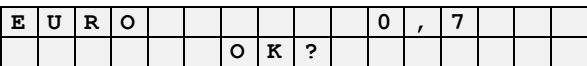

**N e w :** *0 , 7*

Подтвердить запись нажатием на клавишу **(ПРОДАЖА).** Для отмены записи следует нажать клавишу **(СБРОС)**  $\bullet$ 

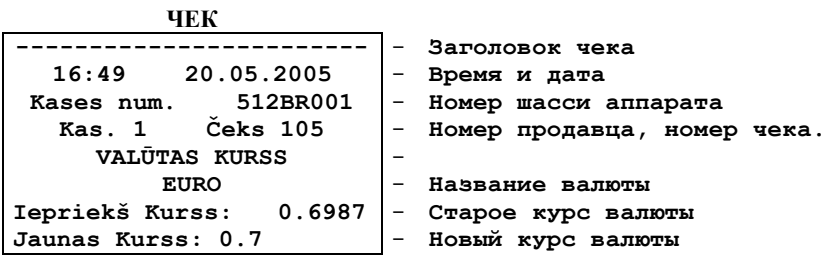

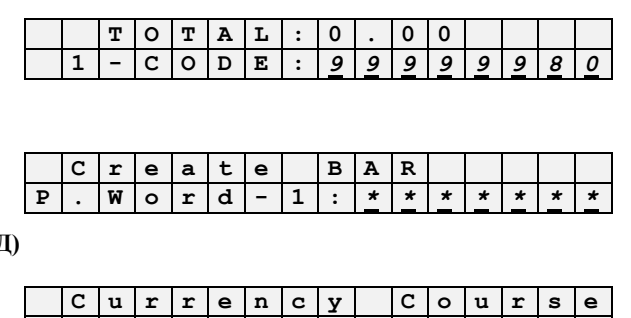

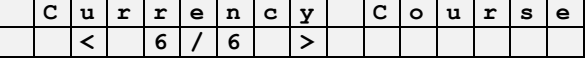

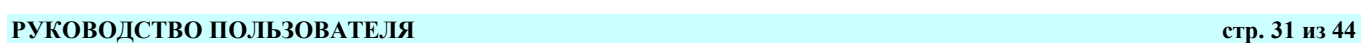

#### **BRIO EngineerinG** BRIO-5012

## <span id="page-31-0"></span>**5.7. КОРРЕКЦИЯ ВРЕМЕНИ (КОД 999999981 / 1)**

 $\bullet$ Нажать на клавишу **(СБРОС)**

На экране - приглашение к вводу первого продаваемого кода **T T O T A L i O I l 0 0 I** 

Ввести код **99999981**

 $Ha$  экране – запрос на ввод пароля менеджера

Ввести пароль менеджера, завершив нажатием клавиши **(ВВОД)**

На экране – выбранный режим  $\mathbf{M} = \begin{bmatrix} \mathbf{M} & \mathbf{E} \end{bmatrix}$  **T**  $\mathbf{M} \times \mathbf{E}$ 

Используя клавиши (**<** и **>**) выбрать нужный пункт подменю и нажать **(ВВОД)**

На экране – приглашение к вводу нового времени в формате часы, минуты

Ввести время и нажать **(ВВОД)**

 $H$ а экране – запрос на подтверждение коррекции времени

Подтвердить коррекцию нажатием на клавишу **(ПРОДАЖА).** Для отмены записи следует нажать клавишу **(СБРОС)**

### <span id="page-31-1"></span>**5.8. КОРРЕКЦИЯ ДАТЫ (КОД 99999981 / 2)**

Нажать на клавишу **(СБРОС)**

На экране - приглашение к вводу первого продаваемого кода **T O T A L : 0 . 0 0**

Ввести код **99999981**

На экране – запрос на ввод пароля менеджера  $\begin{bmatrix} \mathbf{s} \mathbf{E} \mathbf{F} \mathbf{F} \mathbf{F} \end{bmatrix}$  **N**  $\begin{bmatrix} \mathbf{G} \mathbf{S} \end{bmatrix}$ 

Ввести пароль менеджера, завершив нажатием клавиши **(ВВОД)**

 $Ha$  экране – выбранный режим

Используя клавиши (**<** и **>**) выбрать нужный пункт подменю и нажать **(ВВОД)**

На экране – приглашение к вводу новой даты в формате год, месяц, день

Ввести новую дату и нажать **(ВВОД)**

На экране – запрос на подтверждение коррекции даты **D A T E 1 5 , 0 6 , 2 0 0 5**

Подтвердить коррекцию нажатием на клавишу **(ПРОДАЖА).** Для отмены записи следует нажать клавишу **(СБРОС)** $\bullet$ 

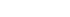

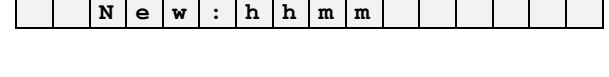

 $1$   $|$   $|$   $|$   $|$   $|$   $|$   $|$   $|$ 

**T I M E**

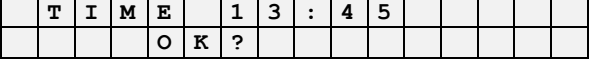

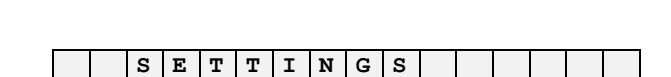

**P . W o r d - 1 :** *\* \* \* \* \* \* \**

**1 - C O D E :** *9 9 9 9 9 9 8 1*

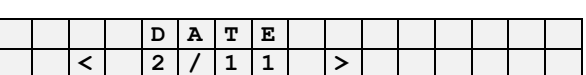

**D A T E N e w : y y m m d d**

**O K ?**

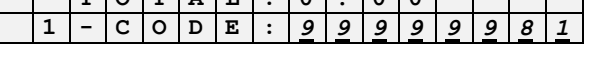

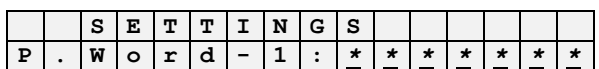

## **BRIO EngineerinG** BRIO-5012

### <span id="page-32-0"></span>**5.9. МАКСИМАЛЬНАЯ СУММА ПОКУПКИ (КОД 99999981 / 3)**

Нажать на клавишу **(СБРОС)**

На экране - приглашение к вводу первого продаваемого кода  $\boxed{\mathbf{r} \circ \mathbf{r} \circ \mathbf{r} \circ \mathbf{r}}$ 

Ввести код **99999981**

На экране – запрос на ввод пароля менеджера  $\begin{bmatrix} \mathbf{S} \ \mathbf{E} \end{bmatrix} \mathbf{E} \begin{bmatrix} \mathbf{T} \ \mathbf{T} \end{bmatrix} \mathbf{I} \begin{bmatrix} \mathbf{S} \ \mathbf{S} \end{bmatrix}$ 

Ввести пароль менеджера, завершив нажатием клавиши **(ВВОД)**

На экране – выбранный режим **M A X . S U M M**

Используя клавиши (**<** и **>**) выбрать нужный пункт подменю и нажать **(ВВОД)**

На экране – приглашение к вводу максимальной суммы одной покупки и значение текущей суммы

Ввести новую максимальную сумму покупки и нажать **(ВВОД)**

На экране – запрос на подтверждение новой суммы покупки **4 0 0 . 0 0**

Подтвердить новую сумму покупки, нажатием на клавишу **(ПРОДАЖА).** Для отмены записи следует нажать клавишу **(СБРОС)**

## <span id="page-32-1"></span>**5.10. РЕДАКТИРОВАНИЕ РЕГИСТРА РАЗРЕШЕНИЙ SET-1 (КОД 99999981 / 4)**

Нажать на клавишу **(СБРОС)**

На экране - приглашение к вводу первого продаваемого кода **T T O T** 

Ввести код **99999981**

 $Ha$  экране – запрос на ввод пароля менеджера

Ввести пароль менеджера, завершив нажатием клавиши **(ВВОД)**

 $Ha$  экране – выбранный режим

Используя клавиши (**<** и **>**) выбрать нужный пункт подменю и нажать **(ВВОД)**

На экране – приглашение к вводу значений набора параметров  $\mathbf{y} \mathbf{E} \mathbf{s} - \mathbf{0}$  |  $\mathbf{N} \mathbf{o}$ 

Ввести значение параметра и нажать **(ВВОД).** На экране появиться следующий параметр, для которого следует указать новое значение.

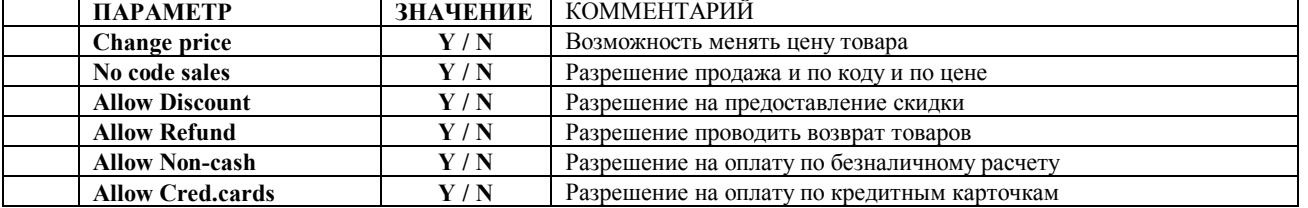

После ввода значения последнего параметра – приглашение к **S E T - 1 0 0 0 0 0 0** вводу подтверждению записи значений.

Подтвердить запись значений набора параметров нажатием на клавишу **(ПРОДАЖА).** Распечатывается отчет со списком параметров и их значениями. Для отмены записи следует нажать клавишу **(СБРОС)**

## **P . W o r d - 1 :** *\* \* \* \* \* \* \**

**1 - C O D E :** *9 9 9 9 9 9 8 1*

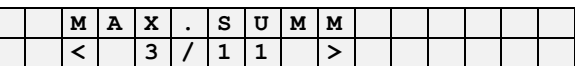

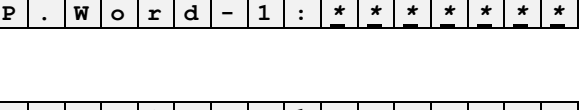

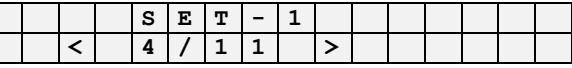

**O K ?**

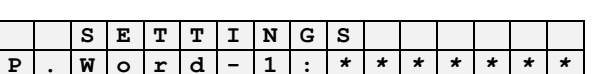

**1 - C O D E :** *9 9 9 9 9 9 8 1*

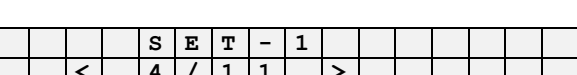

**C h a n g e p r i c e :** *0*

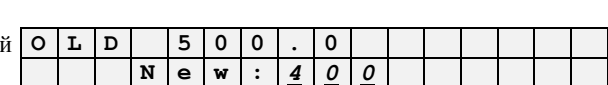

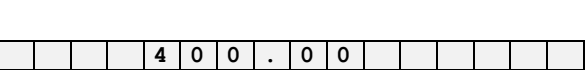

**O K ?**

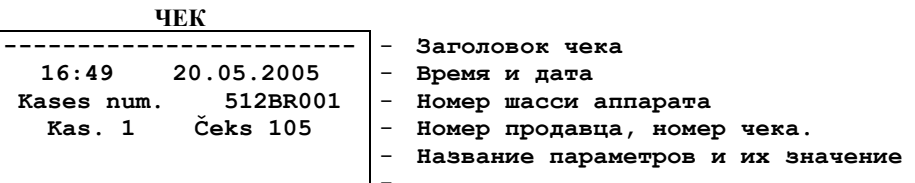

## <span id="page-33-0"></span>5.11. РЕДАКТИРОВАНИЕ РЕГИСТРА УСТАНОВОК SET-2 (КОД 99999981/5)

T

⋜

 $\overline{1}$ 

 $\circ$  $\mathbf T$ 

 $\overline{c}$ 

 $\overline{0}$ 

s  $\mathbf E$  $\mathbf T$ 

 $\overline{5}$ 

 $\overline{0}$ 

 $\mathbf{c}$  $\mathbf 1$  $\bullet$  $\mathbf r$  ${\bf k}$  $\cdot$ 0

 $\overline{\mathbf{k}}$ 

 $A$   $L$ 

 $D$  E

 $\overline{1}$  $\overline{1}$ 

> $\overline{\mathbf{N}}$  $\overline{\circ}$

Нажать на клавишу (СБРОС)

На экране - приглашение к вводу первого продаваемого кода

Ввести код 99999981

**BRIO EngineerinG** 

На экране - запрос на ввод пароля менеджера

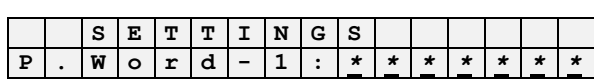

 $\overline{2}$ 

 $\div$  $\mathbf 0$ 

 $\cdot$ 

 $\overline{g}$  $\overline{a}$  $\overline{a}$  $\overline{a}$ 

 $\pmb{0}$  $\mathbf 0$ 

 $\mathbf{1}$ 

Ввести пароль менеджера, завершив нажатием клавиши (ВВОД)

На экране - выбранный режим

Используя клавиши (< и >) выбрать нужный пункт подменю и нажать (ВВОД)  $\bullet$ 

На экране - приглашение к вводу значений набора параметров

Ввести значение параметра и нажать (ВВОД). На экране появиться следующий параметр, для которого следует указать новое значение.

Σ  $\overline{\textbf{E}}$  $\overline{\mathbf{s}}$ 

> $\mathbf A$  $\mathbf{s}$

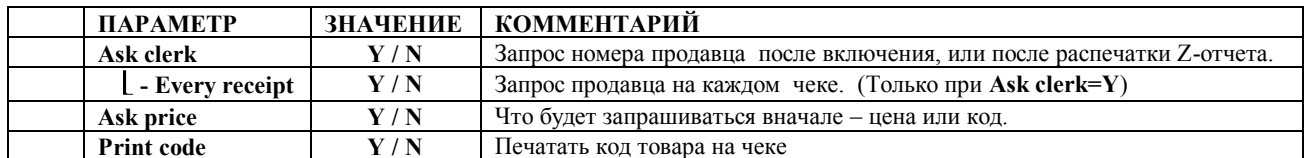

После ввода значения последнего параметра - приглашение вводу подтверждению записи значений.

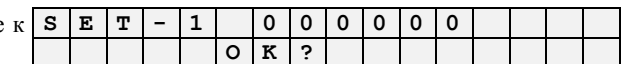

Подтвердить запись значений набора параметров нажатием на клавишу (ПРОДАЖА). Распечатывается отчет со списком параметров и их значениями. Для отмены записи следует нажать клавишу (СБРОС)

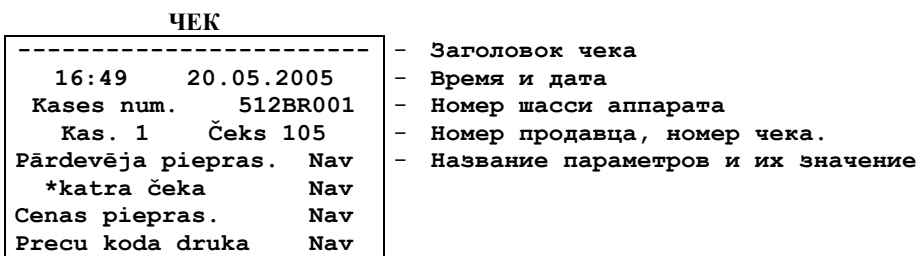

## **5.12. ПРОЦЕНТНЫЕ СТАВКИ НАЛОГОВ (КОД 99999981 / 6)**

<span id="page-34-0"></span>*ВНИМАНИЕ!!! Работа в этом режиме возможна только после проведения Z–отчета, до первой продажи.*

Нажать на клавишу **(СБРОС)**

На экране - приглашение к вводу первого продаваемого кода **T O T A L : 0 . 0 0**

Ввести код **99999981**

На экране – запрос на ввод пароля менеджера **S E T T I N G S**

Ввести пароль менеджера, завершив нажатием клавиши **(ВВОД)**

 $Ha$  экране – выбранный режим

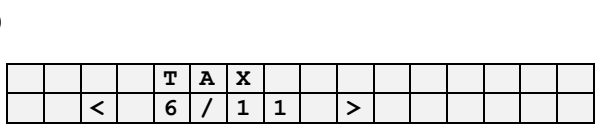

**P . W o r d - 1 :** *\* \* \* \* \* \* \**

**1 - C O D E :** *9 9 9 9 9 9 8 1*

Используя клавиши (**<** и **>**) выбрать нужный пункт подменю и нажать **(ВВОД)**

На экране – список налогов со ставками и приглашение к вводу  $\vert$  **A** новой ставки первого налога. **A 1 8 B 0 9 C 0 5 D 0 0 A - T a x :** *1 9*

Ввести новое значение ставки налога и нажать (ВВОД). На экране появиться следующий налог, для которого так же следует указать новую ставку и т.д. После ввода ставки последнего налога на экране появиться запрос на подтверждение записи новых ставок в кассовый аппарат.

На экране – список налогов со ставками и запрос на подтверждение записи.

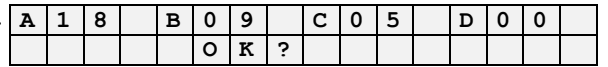

Подтвердить запись ставок налогов нажатием на клавишу **(ПРОДАЖА).** Распечатывается отчет со списком налогов, их ставками и привязкой к отделам. Для отмены записи следует нажать клавишу **(СБРОС)**

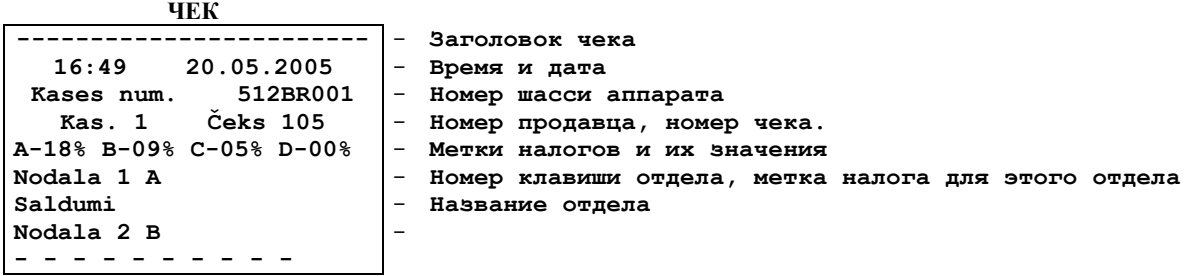

#### <span id="page-34-1"></span>**5.13. ПРИВЯЗКА НАЛОГОВ К ОТДЕЛАМ (КОД 99999981 / 7)**

*ВНИМАНИЕ!!! Работа в этом режиме возможна только после проведения Z–отчета, до первой продажи.*

Нажать на клавишу **(СБРОС)**

На экране - приглашение к вводу первого продаваемого кода  $\begin{bmatrix} \textbf{r} & \textbf{p} & \textbf{r} \\ \textbf{r} & \textbf{p} & \textbf{r} \\ \textbf{r} & \textbf{p} & \textbf{p} \\ \textbf{r} & \textbf{p} & \textbf{p} \\ \textbf{r} & \textbf{p} & \textbf{p} \end{bmatrix}$ 

Ввести код **99999981**

**1 - C O D E :** *9 9 9 9 9 9 8 1*

 $H$ а экране – запрос на ввод пароля менеджера  $\Gamma$ 

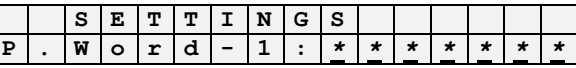

Ввести пароль менеджера, завершив нажатием клавиши **(ВВОД)**

 $H$ а экране – выбранный режим

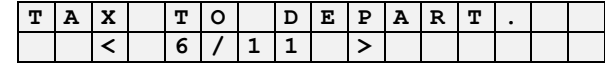

Используя клавиши (**<** и **>**) выбрать нужный пункт подменю и нажать **(ВВОД)**

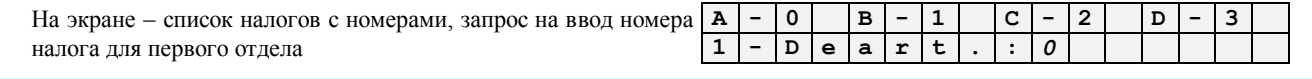

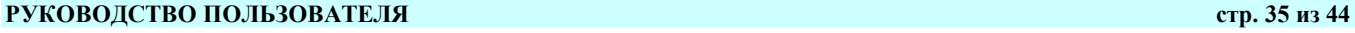

#### **BRIO EngineerinG** BRIO-5012

- 
- Ввести новый номер налога для отдела и нажать **(ВВОД).** На экране появиться следующий отдел, для которого так же следует указать новый номер отдела и т.д. После ввода номера налога для последнего отдела на экране появиться запрос на подтверждение записи новых привязок налогов к отделам кассовый аппарат.

На экране – список налогов со ставками и запрос на подтвер- $|1|A$ ждение записи. **1 A 2 B 3 C 4 D 5 A 6 B O k ?**

Подтвердить запись привязок налогов к отделам нажатием на клавишу **(ПРОДАЖА).** Распечатывается отчет со списком параметров и их значениями. Для отмены записи следует нажать клавишу **(СБРОС)**

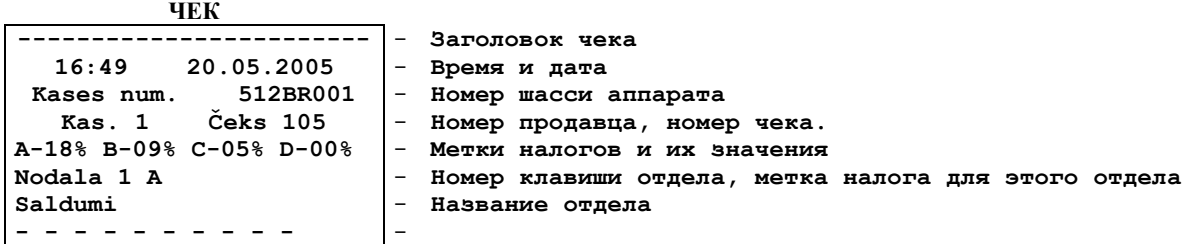

## <span id="page-35-0"></span>**5.14. ВВОД НАЗВАНИЙ ОТДЕЛОВ (КОД 99999981 / 8)**

#### *ВНИМАНИЕ!!! Работа в этом режиме возможна только после проведения Z–отчета, до первой продажи.*

Нажать на клавишу **(СБРОС)**

 $H$ а экране - приглашение к вводу первого продаваемого кода

Ввести код **99999981**

 $Ha$  экране – запрос на ввод пароля менеджера

Ввести пароль менеджера, завершив нажатием клавиши **(ВВОД)**

На экране – выбранный режим

Используя клавиши (**<** и **>**) выбрать нужный пункт подменю и нажать **(ВВОД)**

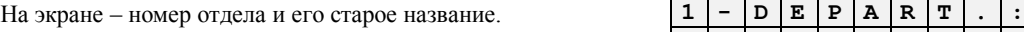

Используя клавиши с символами ввести название товара (до 16 символов), завершив ввод нажатием клавиши **(ВВОД)**. Выбрать символы, находящиеся на одной и той же клавише, можно путем многократного нажатия на эту же клавишу. Для исправления возможных ошибок можно воспользоваться клавишами **(<** и >). Для получения строчного символа следует использовать клавишу **(КОРРЕКЦИЯ)**

 $S$   $A$   $L$   $D$   $U$   $M$   $I$ 

На экране появиться следующий отдел, для которого так же следует указать новый номер отдела и т.д. После ввода или коррекции названия последнего отдела появиться запрос на подтверждение записи изменений в кассовый аппарат.

На экране - запрос на подтверждение записи.

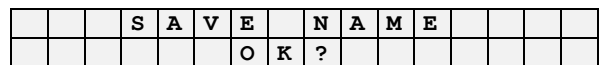

Подтвердить запись нажатием на клавишу **(ПРОДАЖА).** Распечатывается отчет со списком отделов и их названиями. Для отмены записи следует нажать клавишу **(СБРОС).**

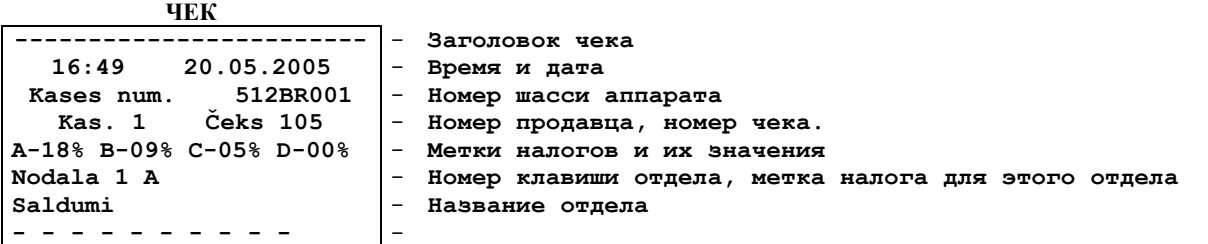

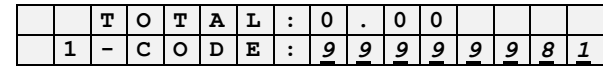

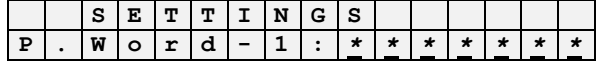

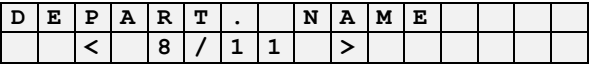

## <span id="page-36-0"></span>**5.15. ВВОД ПАРОЛЯ ПОЛЬЗОВАТЕЛЯ (КОД 99999981 / 9)**

Нажать на клавишу **(СБРОС)**

На экране - приглашение к вводу первого продаваемого кода **T O T A L : 0 . 0 0**

Ввести код **99999981**

На экране – запрос на ввод пароля менеджера  $\begin{bmatrix} \vert & s \vert & s \vert & \vert & \vert & \vert \end{bmatrix}$  **S**  $\begin{bmatrix} \vert & \vert & \vert & \vert & \vert & \vert \vert & \vert & \vert & \vert \end{bmatrix}$  **S**  $\begin{bmatrix} \vert & \vert & \vert & \vert & \vert & \vert & \vert & \vert & \vert \end{bmatrix}$  **S** 

Ввести пароль менеджера, завершив нажатием клавиши **(ВВОД)**

На экране – выбранный режим **P . W O R D**

Используя клавиши (**<** и **>**) выбрать нужный пункт подменю и нажать **(ВВОД)**

На экране – запрос на ввод старого пароля пользователя.

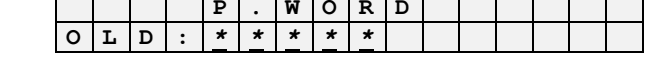

**O k ?**

**< 9 / 1 1 >**

**N E W :** *\* \* \* \* \**

**1 - C O D E :** *9 9 9 9 9 9 8 1*

**P . W o r d - 1 :** *\* \* \* \* \* \* \**

Ввести старый пароль пользователя (до 8 цифр), завершив ввод нажатием клавиши **(ВВОД).** Вводимый пароль отображается в виде звездочек.

#### *ВНИМАНИЕ!!! В новом кассовом аппарате установлен пароль (1)*

На экране – запрос на ввод нового пароля пользователя. **P . W O R D**

Ввести новый пароль пользователя (до 8 цифр), завершив ввод нажатием клавиши **(ВВОД).**  $\bullet$ 

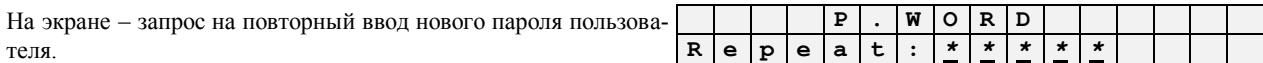

Повторно ввести новый пароль пользователя (до 8 цифр), завершив ввод нажатием клавиши **(ВВОД).**

На экране – запрос на запись нового пароля. **P . W O R D**

Подтвердить запись нового пароля нажатием клавиши **(ПРОДАЖА).**

## <span id="page-36-1"></span>**5.16. ВВОД ПАРОЛЯ МЕНЕДЖЕРА (КОД 99999981 / 10)**

Нажать на клавишу **(СБРОС)**

На экране - приглашение к вводу первого продаваемого кода  $\mathbf{I} = \mathbf{T} \cdot \mathbf{I} \cdot \mathbf{T} \cdot \mathbf{A} \cdot \mathbf{L}$ :  $\mathbf{I} \cdot \mathbf{I} \cdot \mathbf{O} \cdot \mathbf{O} \cdot \mathbf{O}$ 

Ввести код **99999981**

На экране – запрос на ввод пароля менеджера **S E T T I N G S**

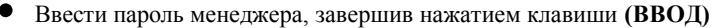

На экране – выбранный режим

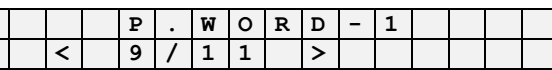

**P . W o r d - 1 :** *\* \* \* \* \* \* \**

**1 - C O D E :** *9 9 9 9 9 9 8 1*

Используя клавиши (**<** и **>**) выбрать нужный пункт подменю и нажать **(ВВОД)**

На экране – запрос на ввод старого пароля менеджера.

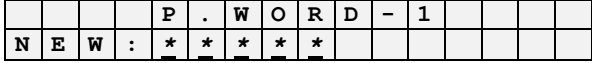

Ввести старый пароль менеджера (до 8 цифр), завершив ввод нажатием клавиши **(ВВОД).** Вводимый пароль отображается в виде звездочек.

## **BRIO EngineerinG** BRIO-5012

#### *ВНИМАНИЕ!!! В новом кассовом аппарате установлен пароль (2)*

На экране – запрос на ввод нового пароля менеджера. **P P P E W O R D** 

Ввести новый пароль пользователя (до 8 цифр), завершив ввод нажатием клавиши **(ВВОД).**

На экране – запрос на повторный ввод нового пароля менеджера. **P . W O R D - 1 R e p e a t :** *\* \* \* \* \**

Повторно ввести новый пароль пользователя (до 8 цифр), завершив ввод нажатием клавиши **(ВВОД).**

 $H$ а экране – запрос на запись нового пароля.

Подтвердить запись нового пароля нажатием клавиши **(ПРОДАЖА).**

### <span id="page-37-0"></span>**5.17. ВВОД ШАПКИ ЧЕКА (КОД 99999981 / 11)**

Нажать на клавишу **(СБРОС)**

На экране - приглашение к вводу первого продаваемого кода **T O T A L : 0 . 0 0**

Ввести код **99999981**

На экране – запрос на ввод пароля менеджера

Ввести пароль менеджера, завершив нажатием клавиши **(ВВОД)**

 $Ha$  экране – выбранный режим

Используя клавиши (**<** и **>**) выбрать нужный пункт подменю и нажать **(ВВОД)**

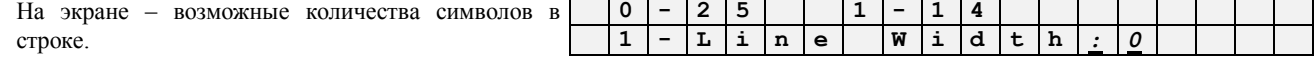

Следует выбрать необходимое количество символов в первой строке, завершив нажатием клавиши **(ВВОД)**

*ВНИМАНИЕ!!! Так как место на дисплее и в чеке ограничено, то количество символов в строке и размер шрифта - взаимосвязаны.*

На экране – приглашение к вводу символов первой  $\vert 1 \rangle$ строки. Зона ограничена выбранным количеством.

- Используя клавиши с символами ввести строку текста , завершив ввод нажатием клавиши **(ВВОД)**. Выбрать символы, находящиеся на одной и той же клавише, можно путем многократного нажатия на эту же клавишу. Для исправления возможных ошибок можно воспользоваться клавишами **(<** и >). Для получения строчного символа следует использовать клавишу **(КОР-РЕКЦИЯ)**
- На экране появиться приглашения для третьей и четвертой строк. После ввода или коррекции символов всех строк появиться запрос на подтверждение записи изменений в кассовый аппарат.

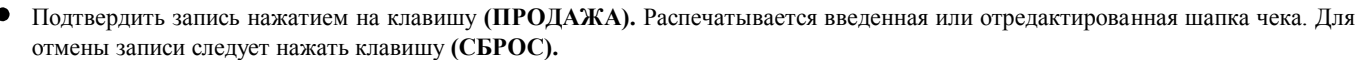

**ЧЕК**

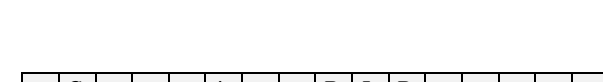

**1 - C O D E :** *9 9 9 9 9 9 8 1*

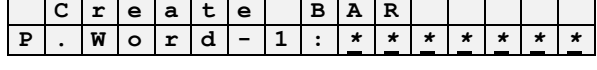

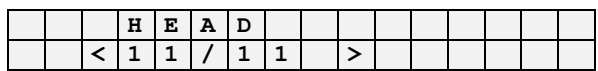

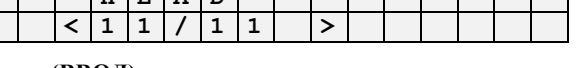

## **0 - 2 5 1 - 1 4**

**1 - > \_ B R I O <**

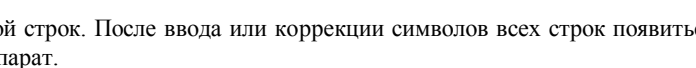

На экране – запрос на подтверждение записи. **H E A D O K ?**

# **N E W :** *\* \* \* \* \**

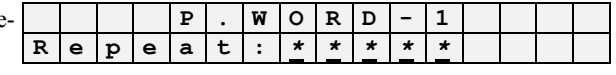

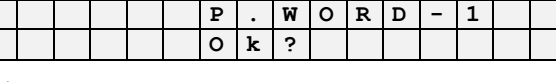

## **BRIO EngineerinG BRIO-5012**

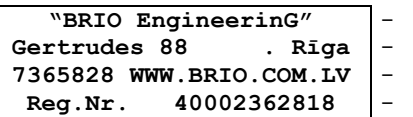

- **Заголовок чека**

<span id="page-39-0"></span>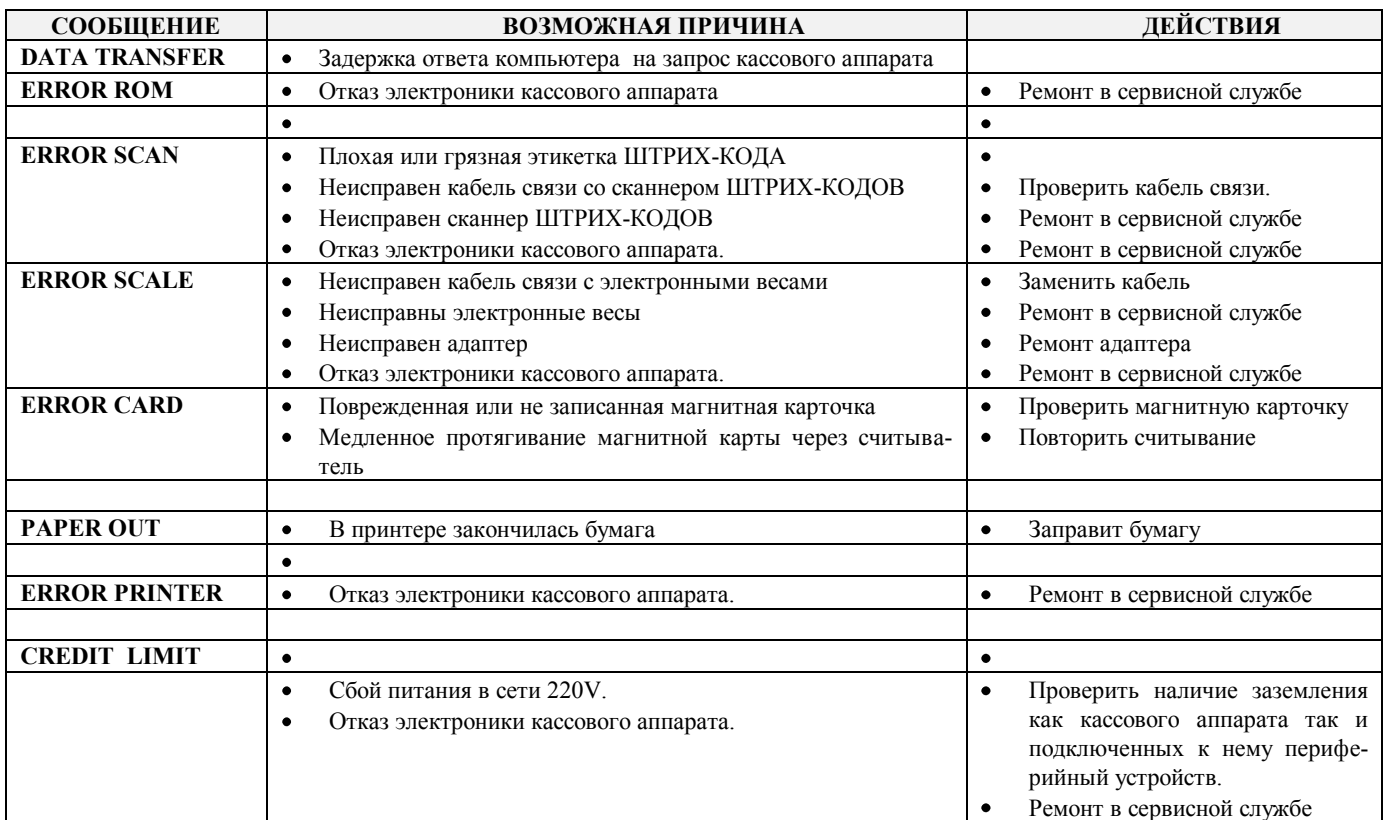

## **6. СООБЩЕНИЯ ОБ ОШИБКАХ И ДИАГНОСТИКА**

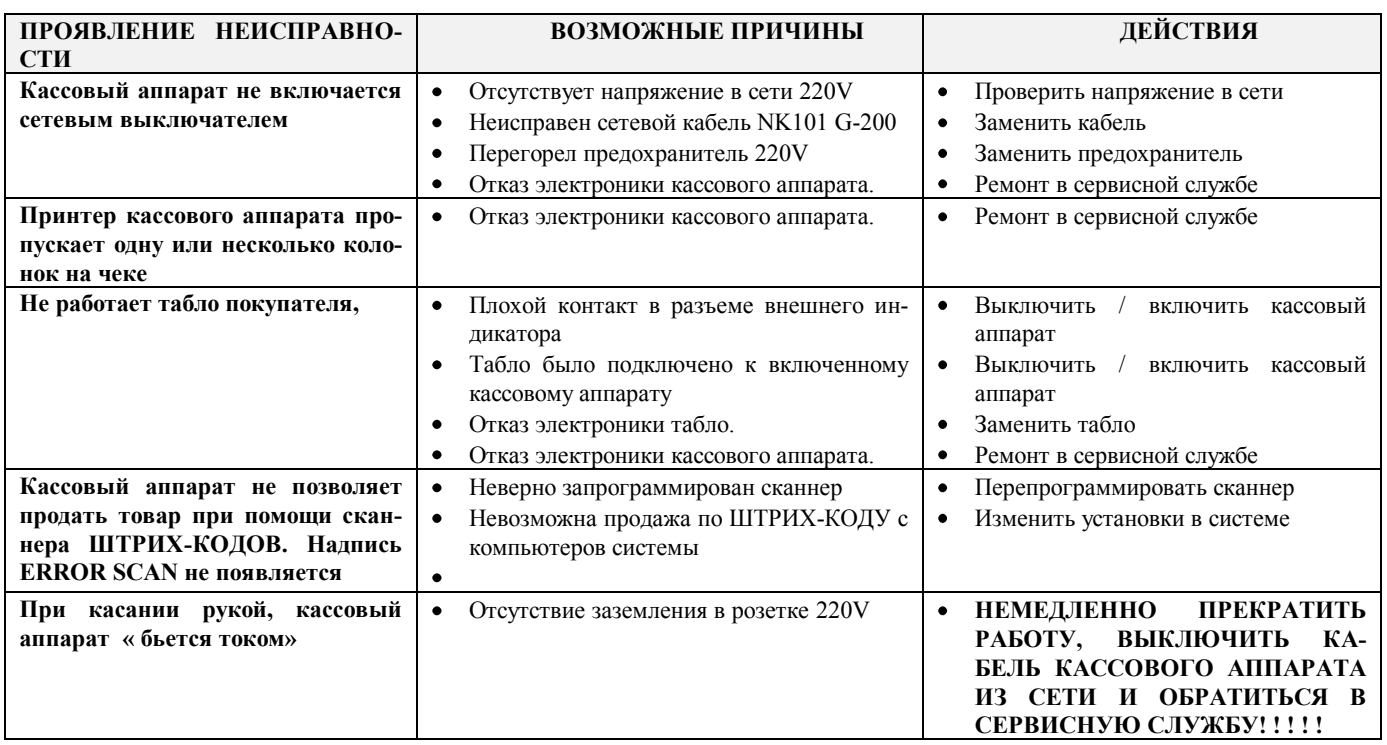

## **7. УКАЗАНИЕ МЕР БЕЗОПАСНОСТИ**

- <span id="page-40-0"></span>**Операторы и специалисты по обслуживанию и ремонту кассового аппарата должны пройти инструктаж по технике безопасности.**
- **Не допускается работа оператора при снятых кожухах кассового аппарата.**
- **Перед включением кассового аппарата в электрическую сеть необходимо осмотреть сетевой кабель и убедиться в его исправности.**
- **Рабочее место оператора должно быть оборудовано двухполюсной розеткой с заземляющим контактом.**
- **Не допускается работа с кассовым аппаратом при отсутствии защитного заземления на заземляющем контак-** $\bullet$ **те.**
- **Запрещается при включенном питании кассового аппарата отключать и подключать разъемы внешних устройств.**
- **При ремонте кассового аппарата (кроме ремонта блока питания) паяльник и все измерительное оборудование должны быть заземлены.**
- **При отыскании неисправностей при включенном питании и снятом кожухе необходимо принять меры, исключающие случайный контакт с токоведущими частями.**
- **Не допускается замена блоков или отдельных радиоэлементов при включенном кассовом аппарате.**
- **Не рекомендуется оставлять кассовый аппарат включенным без присмотра.**

*ВНИМАНИЕ!!! В кассовом аппарате установлен аккумулятор. При замене аккумулятора (Только в условиях сервисной мастерской) соблюдайте правильную полярность его установки. Неверная установка аккумулятора может привести к выходу из строя электроники кассового аппарата.*

*ВНИМАНИЕ!!! Утилизация использованных аккумуляторов должна производиться в строгом соответствии с рекомендациями производителя аккумуляторов.*

## **8. МАРКИРОВКА И ПЛОМБИРОВАНИЕ**

<span id="page-41-0"></span>Маркировка кассового аппарата нанесена на планке, установленной на задней стороне устройства.

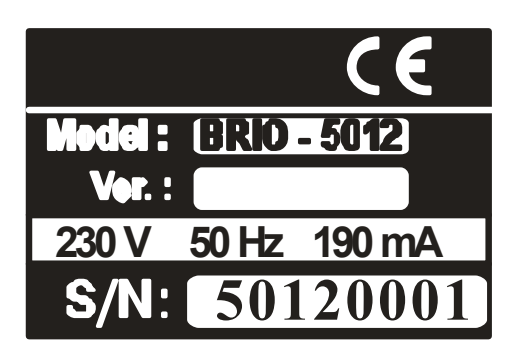

- $\bullet$ Логотип производителя
- $\bullet$ Логотип CE
- $\bullet$ Название модели
- $\bullet$ Версия (Может быть не указана)
- Диапазон напряжений и частота напряжения питания  $\bullet$
- Максимальный ток потребления  $\bullet$
- $\bullet$ Серийный номер аппарата

Пломба расположена на нижней крышке кассового аппарата.

## **9.** ГАРАНТИИ BRIO EngineerinG®

<span id="page-42-0"></span>**SIA "ZRF BRIO" ( BRIO EngineerinG ) гарантирует исправную работу электронного кассового аппарата BRIO-5012 в составе компьютерной системы ShoppinG либо отдельно от нее, в течении одного года со дня продажи. В течении гарантийного срока BRIO EngineerinG обязуется произвести ремонт или замену кассового аппарат BRIO-5012 бесплатно.**

**Гарантийные обязательства распространяются только на кассовые аппараты, приобретенные у официальных дилеров SIA " ZRF BRIO ". При покупке или продаже кассового аппарата третьим лицам следует обязательно произвести перерегистрацию в любом из представительств SIA " ZRF BRIO ".** 

**Гарантийные обязательства не распространяются на кассовые аппараты, которые подверглись воздействию высокой температуры, электрического или других полей, агрессивных химических сред, либо вышли из строя в результате механических повреждений или неаккуратного обращения с ними. Нарушение пломбирования кассового аппарата также является основанием для прекращения гарантии.**

**SIA "ZRF BRIO" ( BRIO EngineerinG ) не несет ответственности за неправильную работу кассовых аппаратов в случае их установки сторонними фирмами, не являющимися официальными представителями SIA " ZRF BRIO ".** 

**Гарантийный срок на встроенный аккумулятор составляет 6 месяцев со дня продажи BRIO-5012.** 

*ВНИМАНИЕ!!! Эксплуатация кассового аппарата без защитного заземления, является основанием для прекращения гарантии.* 

**Дополнительную информацию о продлении действия гарантийных обязательств можно получить в любом из представительств SIA " ZRF BRIO " ( BRIO EngineerinG )**

**Настоящие гарантийные обязательства утрачивают силу, если в договоре на поставку конкретного кассового аппарата либо системы, в состав которой входит кассовый аппарат, оговорены иные условия.**

*ВНИМАНИЕ!!! Изменение внутренней программы работы кассового аппарата возможно только в условиях сервисной мастерской при помощи специального программатора.* 

## **10. EC ДЕКЛАРАЦИЯ СООТВЕТСТВИЯ**

<span id="page-43-0"></span>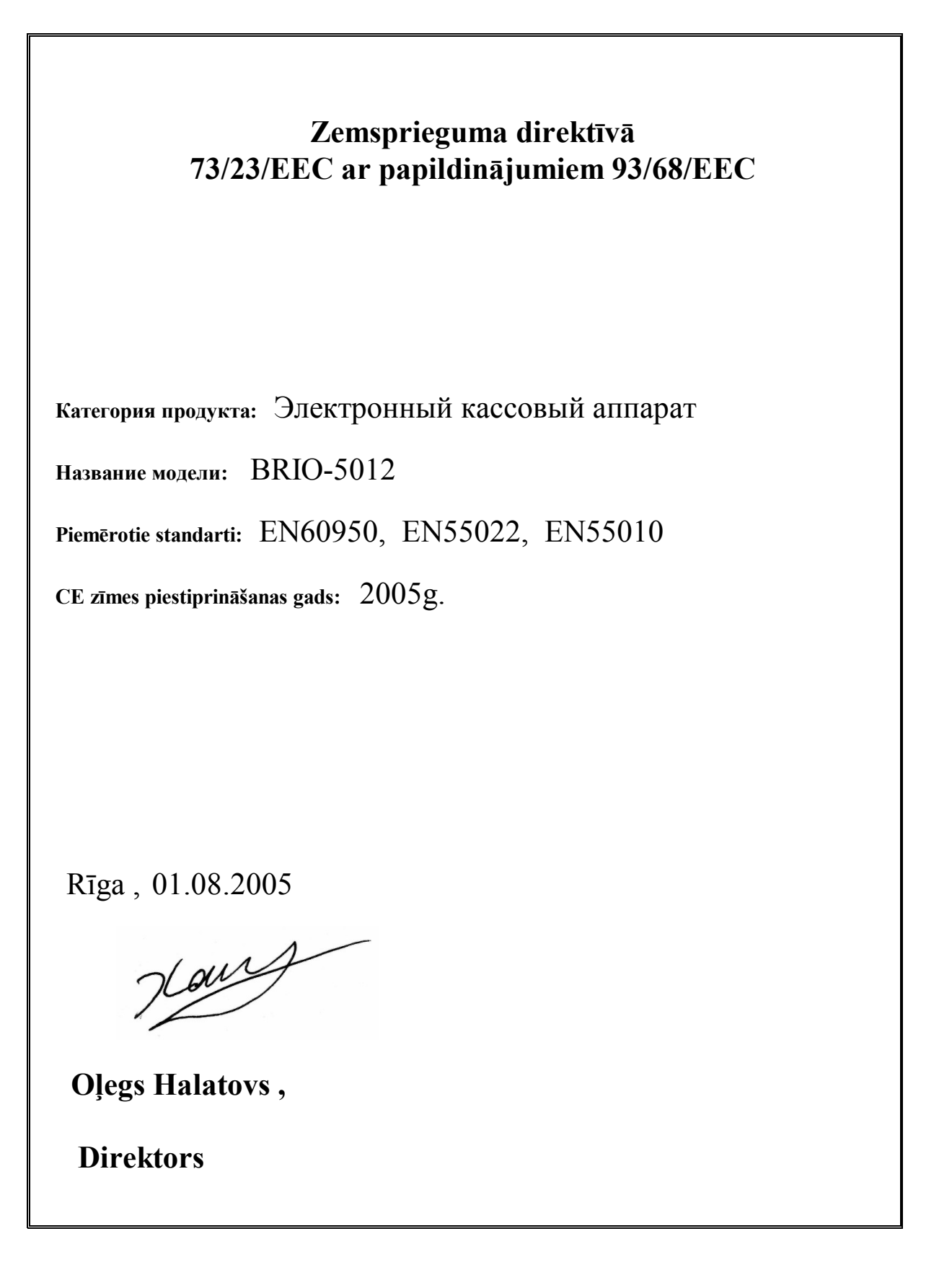